TALLINNA TEHNIKAÜLIKOOL Infotehnoloogia teaduskond

Eve Ormisson 175908IDDR

# **Distantsõppe kasutajakogemuse parandamine Office 365 Moodle'i pistikprogrammi arenduse näitel**

Diplomitöö

Juhendaja: Kaido Kikkas

Tehnikateaduste doktor

## **Autorideklaratsioon**

Kinnitan, et olen koostanud antud lõputöö iseseisvalt ning seda ei ole kellegi teise poolt varem kaitsmisele esitatud. Kõik töö koostamisel kasutatud teiste autorite tööd, olulised seisukohad, kirjandusallikatest ja mujalt pärinevad andmed on töös viidatud.

Autor: Eve Ormisson

23.04.2021

### **Annotatsioon**

Käesoleva diplomitöö eesmärgiks on distantsõppe kasutuskogemuse kitsaskohtade leevendamine kasutuselolevate töövahendite koostöö parandamise läbi. Diplomitöö raames arendati pistikprogramm, mis võimaldab Moodle'i kursuse loengute läbiviimiseks Teamsi töörühma aine seadistuslehel automaatselt luua. Pistikprogrammi kasutuselevõtt vähendab õppejõudude manuaalset tööd ja ebavajalikku ajakulu.

Töö eesmärgi saavutamiseks uuriti Office 365 Moodle'i pistikprogrammide komplekti, kaardistati selle võimekust ning loodi komplekti kuuluvast programmist local\_o365 sõltuv pistikprogramm local\_courseteam. Loodud programm võimaldab Teamsi grupi kursuse lehel luua või kustutada ning Moodle'i kursusel osalejad töörühmaga sünkroniseerida. Arenduse kasutuselevõtt TalTech Moodle'is eeldab pistikprogrammi avalikustamist ametlikus Moodle'i koodivaramus. Avalikustamine tagab arenduse kvaliteedi, sest selle käigus kontrollitakse koodi ning teostatakse testimine. Samuti võimaldab avalikustamine loodud funktsionaalust jagada teiste õppeasutustega üle terve maailma.

Lõputöö on kirjutatud eesti keeles ning sisaldab teksti 37 leheküljel, 3 peatükki, 9 joonist.

### **Abstract**

# **Improving the Distance Learning User Experience on the Example of the Office 365 Moodle Plugin Development**

The aim of the present thesis is to relieve the user experience issues in distance learning by improving the integration of the systems in use. In the frames of the thesis, a plugin was developed to increase the compatibility of Moodle and Microsoft Teams. The development enables the teachers wishing to conduct their lectures in Teams to generate a Teams group from the course settings page in Moodle. The developed plugin will help to decrease the manual work and unnecessary time cost of the teachers.

In 2020 many programs and courses designed for contact learning had to swiftly switch to distance learning due to the coronavirus pandemic. This required improvisation and quick solutions, which were not always user-friendly. As longer periods when distance learning is the only way to continue the study process may begin to recur, it is reasonable to investigate ways to improve the workflow. Even small changes can significantly improve the experience of learning and teaching and thus enhance the outcomes.

The objective of the thesis was achieved by examining the Office 365 Moodle plugin set to map its capabilities and then developing a plugin to improve the user experience. A plugin dependent on local\_o365 belonging to the Office 365 set was created. The added plugin local\_coursteam allows a Teams group to be generated or removed through the course settings page in Moodle, enabling the synchronization of the course participants to the Teams group through the course setup view.

In order to implement the development in TalTech Moodle, the plugin needs to be published in the official Moodle plugins repository. The process of publishing the new plugin will verify its quality through code reviews and testing. Sharing the plugin with the community will enable its wider use and allow others to benefit from its functionality.

The thesis is in Estonian and contains 37 pages of text, 3 chapters, 9 figures.

# **Lühendite ja mõistete sõnastik**

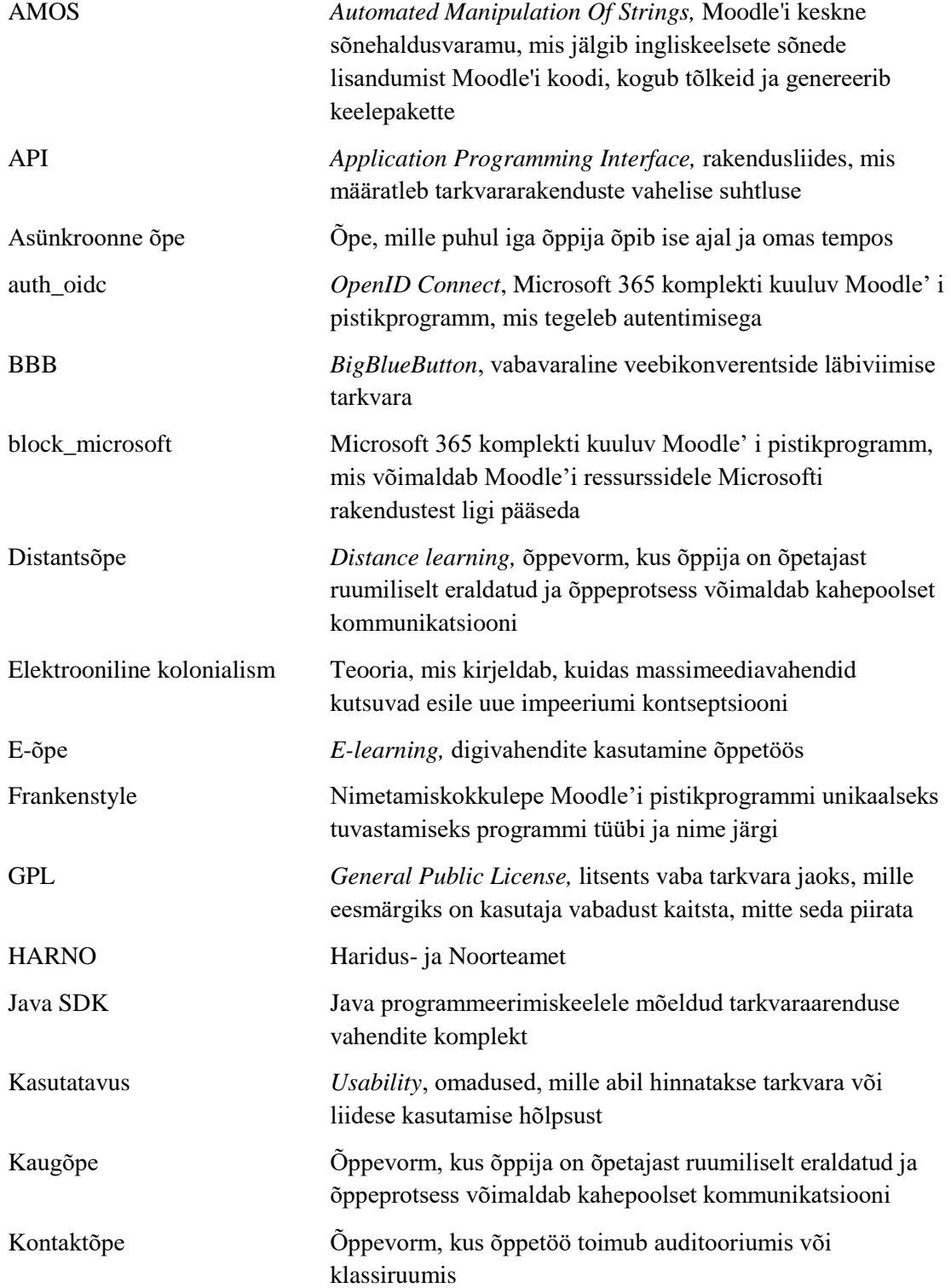

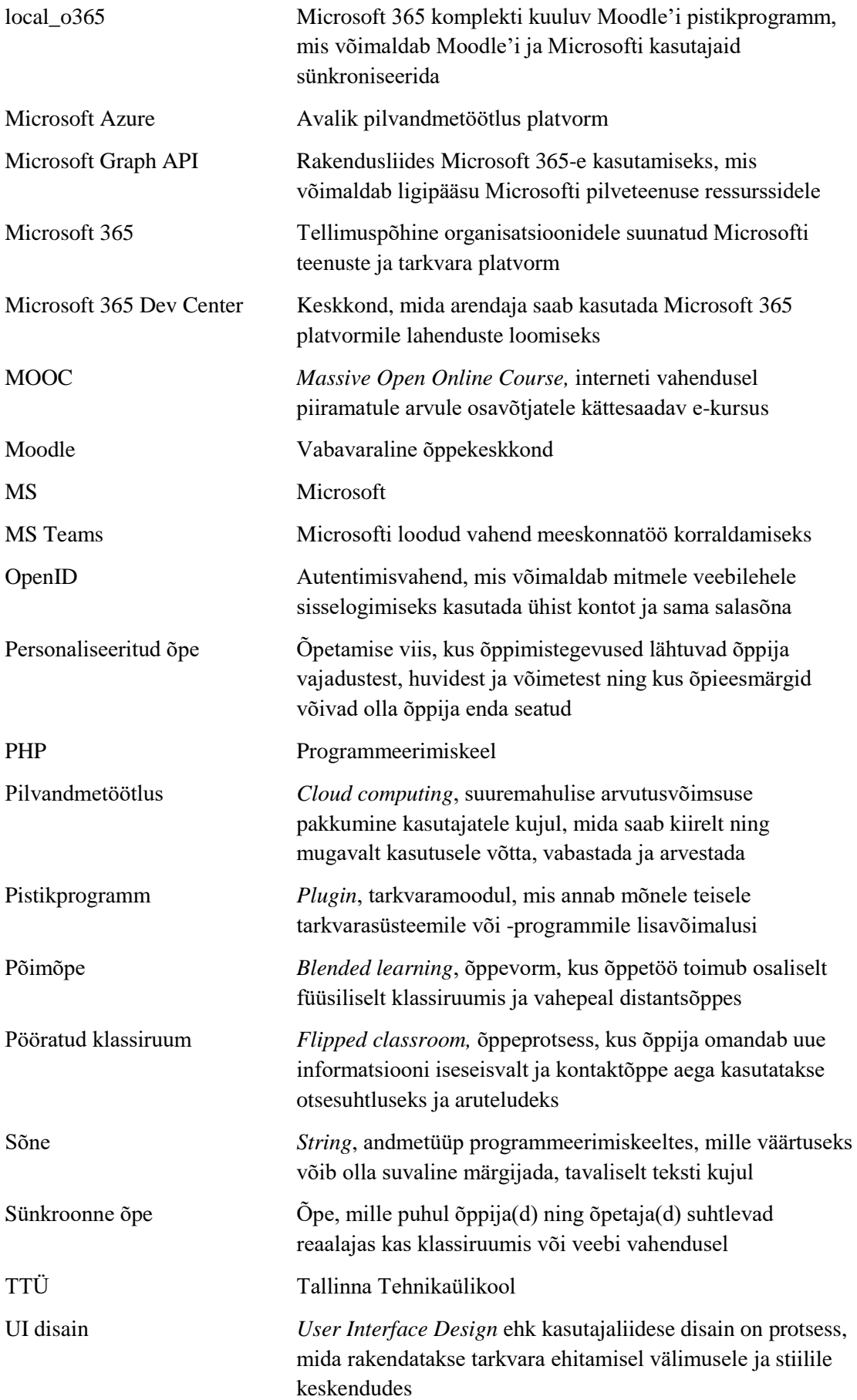

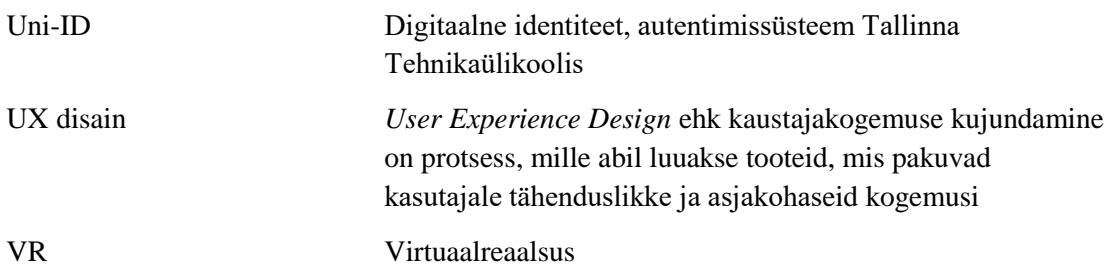

## **Sisukord**

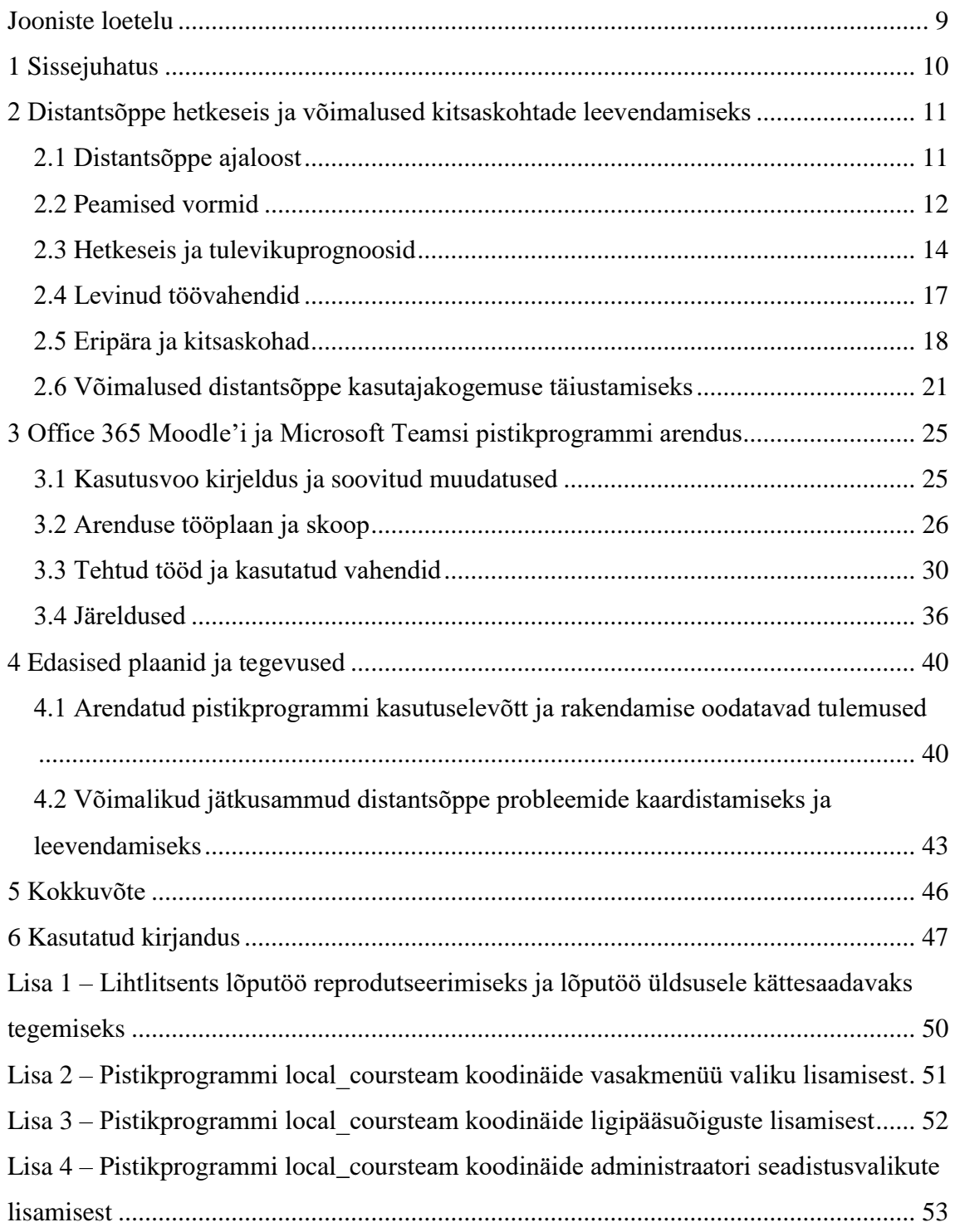

## **Jooniste loetelu**

<span id="page-8-0"></span>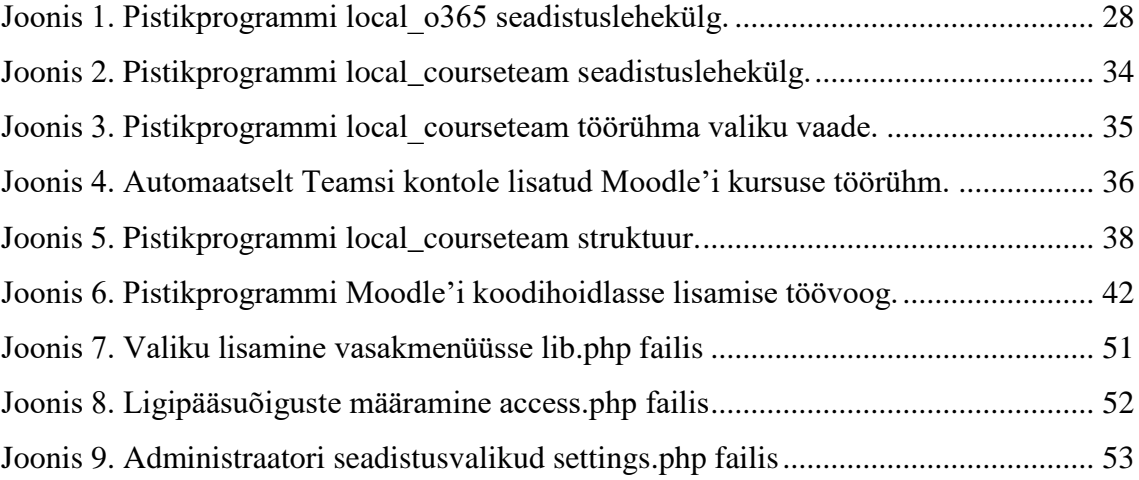

### <span id="page-9-0"></span>**1 Sissejuhatus**

Käesolevas diplomitöös uuritakse distantsõppest tulenevate töökorralduslike kitsaskohtade leevendamise võimalusi kasutuselolevate töövahendite koostöö parandamise läbi. Näitena võimalusest distantsõppe kasutajakogemuse parandamiseks arendatakse pistikprogramm, mille kasutuselevõtt võimaldab Moodle'i kursusele Microsoft Teamsi töörühma loomise automatiseerida.

Paljud TTÜ õppejõud kasutavad Moodle'i kursuste veebiloengute läbiviimiseks MS (Microsoft) Teamsi töörühmasid, seejuures on üliõpilaste liitmine Teamsi gruppidega ajakulukas. Tudengeid tuleb lisada ükshaaval või jagada neile loodud töörühmaga liitumise link. Viimasel juhul tuleb iga liitunu siiski ükshaaval kinnitada. Olemasolevad liitumisvõimalused eeldavad õppejõududelt käsitööd ning on ebamugavad ka üliõpilastele, kuivõrd iga ainegrupiga ühinemiseks võib olla vajalik kasutada kahte erinevat võtit erinevastes keskkondades. Tehniliste küsimustega tegelemine viib osalejate tähelepanu õppetöö sisult ning kulutab asjatult aega.

Moodle'i ja Teamsi pistikprogrammi arendus võimaldab õppejõul Moodle'i keskkonnas kursuse seadistuslehel luua Teamsi töörühma, kuhu automaatselt lisatakse kursusele registreerunud üliõpilased. Diplomitöö ülesande püstituseks on Moodle'i ja Teamsi liidestuse kohandamine nii, et see võimaldab õppejõul oma kursustele Teamsi töörühmad genereerida administraatoriga kontakteerumata. Arenduse eesmärgiks on Moodle'i kursustele Teamsi töörühmade loomise ja osalejate lisamise automatiseerimine.

Käesolev diplomitöö koosneb kolmest peatükist. Esimeses peatükis antakse ülevaade distantsõppe ajaloost, hetkeseisust ja tulevikuprognoosidest, töövahenditest, eripärast ja kitsaskohtadest ning kirjeldatakse võimalusi distantsõppe kasutajakogemuse täiustamiseks. Teises peatükis uuritakse ühte TTÜ-s esinevat distantsõppest tulenevat probleemi ning kirjeldatakse sellele lahendamiseks loodud pistikprogrammi arendamise protsessi. Kolmandas peatükis antakse ülevaade plaanidest teostatud arenduse kasutuselevõtuks ning tutvustatakse viise distantsõppest tingitud probleemide edasiseks kaardistamiseks ja leevendamiseks.

# <span id="page-10-0"></span>**2 Distantsõppe hetkeseis ja võimalused kitsaskohtade leevendamiseks**

Distantsõppe mõiste sisu on selle esialgse tähendusega võrreldes muutunud. Käesolevas diplomitöös lähtutakse 2021. aasta veebruaris ilmunud "Hariduse tehnoloogiakompassi" raportis pakutud definitsioonist: "Kaugõpe ehk distantsõpe (*distance learning*) on õppevorm, kus õppija on õpetajast ruumiliselt eraldatud ja õppeprotsess võimaldab kahepoolset kommunikatsiooni". [1]

Raportis on viidatud, et distantsõppe eestikeelse vastena võiks kasutada mõistet "kaugõpe". Väljend kuulub 2020. aasta Sõnause sõnakorje käigus kogutute hulgast nende sekka, mille kasutuselevõttu konkursi komisjon soovitab. Komisjon tõi välja, et varem teises tähenduses käibel olnud sõna võiks hakata tarvitama eestikeelse vastena distantsõppele. [2] Kuna "kaugõppe" uus tähendus ei ole veel harjumuspäraseks saanud, kasutatakse käesolevas diplomitöös eelkõige mõistet "distantsõpe".

"Hariduse tehnoloogiakompass" viitab, et mõiste "e-õpe" kasutamine distantsõppe sünonüümina ei ole korrektne, sest e-õppe vahendeid – näiteks internetti – võidakse rakendada ka kontaktõppes. Samuti tuuakse välja, et distantsõpe oli olemas juba ammu enne arvutite leiutamist. [1] Tänapäeval toimub distantsõpe siiski enamasti arvuti vahendusel ja käesolev diplomitöö keskendub veebis toimuvale õppele. Seetõttu on "eõpe" kui mõtteruumi sobituv väljend diplomitöös kasutusel distantsõppe sünonüümina.

#### <span id="page-10-1"></span>**2.1 Distantsõppe ajaloost**

Distantsõppe ajaloolise alguse kohta on eriarvamusi. Kõige varasema võimaliku algusajana viidatakse aastale 1728, mil Caleb Phillips reklaamis ajalehes võimalust õppida kiirkirjutamist kirjavahetuse teel [3]. "Hariduse tehnoloogiakompassi" raporti definitsioon rõhutab, et tänapäevase distantsõppe mõiste puhul on oluline kahepoolse kommunikatsiooni võimalus. Kuna Phillipsi õppetöö puhul ei olda kindlad toimunud kommunikatsiooni kahesuunalisuses, siis vaieldakse, kas tegu oli distantsõppega [4].

Lähtudes kommunikatsiooni olulisust rõhutavast definitsioonist peetakse distantsõppe loojaks hoopis Isaac Pitmani, kes alustas kirjavahetuse teel õpetamist 1840. aastal. Pitmani kiirkirjutamise kursuse raames oli teadaolevalt tagatud kahepoolne

kommunikatsioon, mis toimus postkaartide korduva edasi-tagasi saatmise läbi. [4] Distantsõppe algusajaks on pakutud aga ka hoopis hilisemaid hetki. [James Marshall](https://www.forbes.com/sites/jamesmarshallcrotty/)  [Crotty](https://www.forbes.com/sites/jamesmarshallcrotty/) nimetab distantsõppe sünniajana aastat 1892 kui Chicago ülikool lõi esimese kolledži tasemele mõeldud distantsõppeprogrammi [5].

Kui distantsõppe algusaja suhtes on eriarvamusi, siis esialgsete õppeviiside osas on ajalugu selgem. Pikaks ajaks oli ainsaks distantsõppe vormiks kirjavahetuse teel õppimine. Muutused käisid kaasas tehnoloogia arenguga. Distantsõppe läbiviimiseks võeti järk-järgult kasutusele tehnoloogiaid, mis olid saanud võimalikele õppuritele piisaval määral kättesaadavaks. 1920-ndatel aastatel võeti distantsõppes kasutusele raadiotehnoloogia, 1930-ndatel tehti esimesed katsetused televisiooni vahendusel õpetamisega ja 1990-ndatel alanud personaalarvutite ja interneti levik võimaldas luua esimesed laiemalt kättesaadavad veebikursused. [6]

Tänapäevase distantsõppe arengus loetakse oluliseks 2012. aastat, mil hoogu koguvad vaba juurdepääsuga MOOC-id (*Massive Open Online Course*) said nii populaarseks, et ajaleht "New York Times" kuulutas 2012. aasta "MOOC-ide aastaks" [7]. MOOC-ide puhul on tegu interneti vahendusel piiramatule arvule osavõtjatele kättesaadavate ekursustega, mis kujundasid oluliselt ümber senist haridusmaastikku [8]. Tõenäoliselt jääb distantsõppe ajalukku märgilisena ka 2020. aasta, mil ülemaailmse pandeemia tõttu tuli paljudel eelnevalt kontaktõppes toimunud kursustel ja õppeprogrammidel üle minna distantsõppele.

### <span id="page-11-0"></span>**2.2 Peamised vormid**

Kaasaegne e-õpe jaguneb vormiliselt sünkroonseks ja asünkroonseks õppeks, millest esimene eeldab reaalajas suhtlemist ja teine mitte. Sünkroonne distantsõpe sarnaneb enam kontaktõppele, mistõttu oli 2020. aasta eriolukorras tõenäoliselt lihtsam õppeprogramme kohandada sünkroonseks distantsõppeks. Asünkroonne distantsõpe vajab kontaktõppest oluliselt erinevat ülesehitust ja metoodikaid. Heaks näiteks asünkroonsest e-õppest on vaba juurdepääsuga MOOC-id.

Sünkroonses distantsõppes suhtleb osaleja kaasõppijate ja õppejõuga kokkulepitud virtuaalkeskkonnas paika pandud ajal. See on reaalajas toimuv e-õpe, mis sageli rakendab kindlaksmääratud tunniplaani ja kohustuslikke sisselogimise aegu. Sarnaselt

traditsioonilisele klassiruumile võidakse sellisel e-kursusel reaalajas osalemist nõuda ja üles märkida. [9]

Sünkroonse e-õppe levinud meetoditeks on video- ja telekonverentsid, veebivestlused ja otseülekandes loengud, mille jooksvat kuulamist osalejatelt eeldatakse. Sünkroonne eõpe sobib õppijale, kes eelistab arutelusid, kohest tagasisidet ja isiklikku suhtlust kaaslaste ning juhendajaga. Võimaldades õppida koduses keskkonnas, säästab sünkroonne e-õpe kooli sõitmise aja. Sellise õppe eeliseks peetakse asünkroonsetest programmidest oluliselt suuremat kontaktide arvu. Samas ei ole sünkroonne distantsõpe eriti ajapaindlik ja reaalajas toimuvad arutelud ning kõigi osalemise kohustus võivad suurendada tehniliste viperuste esinemise sagedust. [9]

Asünkroonne õppimine ei vaja reaalajas suhtlemist – kursuse sisu on veebis kättesaadav ja kasutatav õpilastele sobival ajal. Asünkroonne distantsõpe toimub vastavalt õpilase graafikule. Õpikeskkonda on lisatud lugemismaterjalid, eelsalvestatud loengud, ülesanded ja eksamid. Materjalidega töötamiseks sobiva aja valib õppur vastavalt oma muudele kohustusele ise. Siiski rakendatakse enamasti ka asünkroonses distantsõppes ülesannete täitmisele kindlaksmääratud tähtaegu. Kursuse nõuete täitmise tempot saavad osalejad endale sobivaimaks kohandada tingimusel, et ülesanded täidetakse kokkulepitud ajaks. [9]

Asünkroonse õppe levinud meetoditeks on iseseisvalt läbitavate tundide moodulid, eelsalvestatud videod, virtuaalraamatukogud ja loenguslaidid ning asünkroonsed veebiarutelud sotsiaalmeediaplatvormidel. Selliste kursuste eeliseks on suur ajapaindlikkus ja võimalus kohandada õppimise tempot. Sageli on asünkroonsed kursused (näiteks MOOC-id) ka soodsamad, kuivõrd need ei vaja juhendajate pidevat virtuaalset kohalolu ja tähelepanu. Asünkroonse õppe miinusena tuuakse välja isoleerituse tunnet. Juhendaja vähene tagasiside või selle puudumine võib kahandada õppija motivatsiooni. [9]

Paljud tänapäevased e-õppe programmid kasutavad nii sünkroonse kui asünkroonse õppe meetodeid. Kuna mõlemal on omad tugevused, kaasatakse sünkroonsesse e-õppesse asünkroonseid elemente ja vastupidi. Näiteks võidakse üldjoones asünkroonse kursuse raames korraldada perioodiliselt vestlusi juhendaja või kaasõpilastega ning õppejõudude operatiivne reageerimine vestlusfoorumites võib sarnaneda sünkroonsele tagasisidele.

Samamoodi võib üldjoontes sünkroonsel kursusel olla osa õppematerjali ja ülesandeid õpilastele kättesaadavad ja läbitavad just neile sobival ajal.

Kuna e-õpe muutub järjest tavapärasemaks mudeliks, võiksid programmide loojad ja koolid rohkem uurida kursustele nii sünkroonsete kui asünkroonsete meetodite kaasamise eeliseid. Mõlema elementide kombineerimine süvendab kummastki õppevormist tulenevaid hüvesid. [10] Uurimustes on leitud, et sünkroonsete arutelude lisamine asünkroonsele kursusele võib parandada õppetulemusi. Õppurid, kes osalevad ka sünkroonsetes tegevustes, saavad sageli kursusel paremini hakkama. [11] Õppevormide ühenduses nähakse võimalust jõuda tõhusama ja motiveerivama e-õppeni. Asünkroonse õppe suurt ajapaindlikkust säilitades on mõningase sünkroonse suhtluse lisamisel võimalik muuta kursust köitvamaks, parandada tulemusi ja hoida õppijate positiivset suhtumist. [10]

#### <span id="page-13-0"></span>**2.3 Hetkeseis ja tulevikuprognoosid**

2020. aasta märtsi lõpuks oli 1,5 biljonit ehk 87% maailma õpilastest läinud üle distantsõppele, sest nende koolid olid suletud. 60 miljonit õpetajat oli alustanud tööd kodukontorist. Enamustes paikades oli õpetamine ja õppimine liikunud koolist veebikeskkonda, kuid oli ka riike, kus kasutati õpilastele tundide ja õpetajatele koolituste pakkumiseks riigitelevisiooni vahendeid. [12]

Enne pandeemiat oli distantsõpe enam levinud kõrgkoolides. Distantsõpe on tudengite hulgas populaarsust kogunud, sest selle paindlik ajagraafik võimaldab paremini õppimist, tööd ja isiklikku elu tasakaalus hoida. [13] 2017. aastal registreerus õpingutele 19,7 miljonit üliõpilast, kellest 6,6 miljonit osales mingil viisil mõnel distantsõppe kursusel. 2020. aasta oli sellegipoolest väljakutseks ka ülikoolidele. Laialdane koolide sulgemine tõi välja e-õppe kvaliteedi parandamise olulisuse. Alanud pandeemia tingimustes oli 2020. aasta aprilliks mõjutatud 3278 kõrgkooli ja 22,3 miljonit üliõpilast. Selleks ajaks oli eelnevalt kontaktõppes toimuma pidanud kursustest suurema osa distantsõppele üle viinud 98% õppeasutustest. [14]

2020. aasta Eesti kogemusi analüüsides leitakse, et siin oldi tänu tehnoloogilistele lahendustele laialdaseks distantsõppeks valmis. Haridusuuenduse üks vedajaist Marit Dremljuga-Telk tõi 2021. aasta veebruaris välja, et Eestis oli kogemusi ja teadmisi, mida

sai kriisis kasutusele võtta. Eelnevalt loodud võrgustik hakkas tööle ja kaks nädalalt pärast üldise distantsõppe algust moodustust HARNO-s (Haridus- ja Noorteamet) kriisikeskus, mille eesmärgiks oli õpetajaid ja õppureid uues olukorras toetada. Kui olemasolevatest lahendustest olid siiani ainult osad leidnud rakendust, siis nüüd tuli kõik variandid kasutusele võtta. Olukord oli kaugel ideaalsest, aga samas võimaldas see koguda hulgaliselt distantsõppe kogemusi, mille pinnalt tulevikus parandusi planeerida. Eestis kogus ja jagas oma kogemusi 2020. aasta kevadest üle 160 õppeasutuse. [15]

Ka TTÜ-s (Tallinna Tehnikaülikool) 2020. aasta kevadel kogutud distantsõppe kogemuste ülevaade viitab valmisolekule. Aastatel 2017-2020 viidi TTÜ-s läbi e-õppe reform, et tagada e-tugi kõikidele esimese ja teise astme õppekavade kohustuslikele õppeainetele. 2019. aastal võeti kasutusele TalTech Moodle, kuhu viidi üle kõik seni HARNO Moodle'i keskkonnas olnud kursused. 2020. aasta kevadel tehti distantsõppe toetamiseks vastavalt vajadusele muudatusi regulatsioonides, koostati õppejõududele juhiseid ning pakuti tuge kursuste e-õppeks ümberkujundamisel. Samuti viidi läbi nii tudengitele kui õppejõududele suunatud küsitlusi murekohtade leidmiseks. [16] 2021. aasta I kvartali seisuga on TalTech Moodle'is 3702 aktiivset e-kursust ning 91% TTÜ kohustuslikest õppeainetest on lisaks e-toe omamisele kinnitatud TalTechi e-õppe baastaseme kvaliteedistandardile [17].

Kuigi loodetakse, et 2020. ja 2021. aasta jäävad erandlikeks, võivad pikemad perioodid, mil distantsõpe ei ole üks valikutest vaid ainuke võimalus õppetöö jätkamiseks, jääda korduma. 2021. aasta veebruaris toimunud vestlusringis "Kuidas õpetada tulevikku?" küsiti osalejatelt, kas laialdasel e-õppel on potentsiaali ka tavaolukorras, kus distantsõppele üleminekuks otsest sundi ei ole. Arutelus osalejad leidsid, et distantsõppel on tulevikku eelkõige kombineeritud kujul, kus programm sisaldab nii kontakt- kui distantsõpet. Eelisteks toodi ajapaindlikkust ja õppematerjalide keskselt loomise võimalust, mis võiks soodustada suuremat erialaspetsialistide kaasamist. Leiti, et e-õppe meetodid toetavad liikumist personaliseeritud õppe suunas ning need võiksid õpetada tööturuks vajalikke aja- ja tööplaneerimise oskusi. [18]

Tulevikku vaadates nähakse distantsõppes elukestvat õpet toetavat metoodikat. Kui varasemalt on see olnud enam kasutusel kutse- ja kõrgharduses, siis lähitulevikus nähakse, et Eestis saab distantsõppest hariduse kindel osa, mida sobib rakendada igas haridusastmes õppetöö individualiseerimiseks. E-õpe ja õpilaste digitaalselt klassiruumi liitmine võimaldab jagada aineõpetajaid koolide vahel ning õppematerjalide loomisesse kaasata enam erialaspetsialiste. Distantsõppe kasutuselevõtmine läbivalt kõikides haridusastmetes eeldab seejuures senisest erinevaid metoodikaid ning vastavat ettevalmistust õpetajatele. [19]

Kvaliteetselt koostatud programmiga e-õpe võib muuta haridust – eriti kõrgharidust – kättesaadavamaks. Seda eeskätt riikides, kus kõrgharidus on tasuline. Sageli on distantsja põimõppeprogrammid, mis kombineerivad distants- ja kontaktõppe meetodeid, õppijale oluliselt soodsamad. Samuti ei ole paljudel õppida soovijatel kas majanduslikel või elukorralduslikel põhjustel võimalik täisajaga hariduse omandamisele pühenduda. Kui distantsõpe kogub tudengite seas juba aastaid populaarsust, on ka ülikoolid hakanud seda kõrgemalt hindama. 71 protsenti tippülikoolidest hindab veebipõhiseid õpitulemusi kontaktõppes omandatud teadmistega samaväärseks või isegi paremaks [20].

Distantsõpe võib muuta haridust kättesaadavamaks siiski vaid tingimusel, et see on üks valikutest, mitte ainuke viis hariduse omandamiseks. Pealesunnitud e-õpe võib hoopis vähendada hariduse kättesaadavust ja seeläbi suurendada ebavõrdsust. Õppetöö jätkamist võivad takistada isikliku arvuti või muu sobiva töövahendi puudumine, kehv internetiühendus või lihtsalt keskendumiseks mittesobiv kodune keskkond. [21]

Üldiselt nähakse suurt potentsiaali distants- ja kontaktõppe kombinatsioonis. Seda eelkõige pööratud klassi (*flipped classroom*) ja põimõppe (*blendend learning*) põhimõtetest lähtuvalt. Üldjoontes tähendavad sellised kombineeritud õppemeetodid, et kontakttunde kasutatakse varem õpitu üle arutamiseks, küsimustele vastamiseks ja suhtlemiseks. Materjali läbivad õppurid juba eelnevalt veebikeskkonnas tekstiga tutvudes, eelsalvestatud loenguid vaadates ning õppekeskkonnas harjutusi tehes. Kontakttundide aega ei kulutata info edastamiseks – milleks võivad paremini sobida teised vahendid – vaid otsekontaktide loomiseks ja mõtete vahetamiseks.

Distantsõppe saamine hariduse kindlaks osaks muudab oluliselt õpetajate rolli. Õpetajast võib saada pigem juhendaja, motivaator ja usaldusisik kui loengupidaja. Õpetajate rolliks jääks veebisisu kujundamine ja täiendamine, kursuste voo korraldamine ning õpilaste edenemise jälgimine. Õppekorralduse muutudes võivad kaduda ka klassid või kursused, mis koosnevad kindlast arvust (näiteks 30-st) õpilastest. Õpilased võiksid vastavalt oma huvidele olla osaks erinevatest e-õppe kogukondadest üle terve maailma. [22] Loomulikult ei tea keegi, kuidas õppimine saja aasta pärast toimuma hakkab, kuid distantsõppe vahendites nähakse tulevikuhariduse võimalikke algeid.

#### <span id="page-16-0"></span>**2.4 Levinud töövahendid**

2020. aasta kevadel kasutasid õpetajad ja õppejõud kursuste distantsõppeks kohandamisel väga erinevaid vahendeid. Seejuures ei ole täpset ülevaadet, millised töövahendid koolideüleselt kõige enam kasutust leidsid. Lisaks olemasolevatele lahendustele luuakse nii Eestis kui mujal pidevalt juurde uusi keskkondi distants- ja põimõppe toetamiseks. Eestis on tootearenduses näiteks reaalainete laboriteks VR (virtuaalreaalsus) lahendusi pakkuv Futuclass ja uus digitaalne e-õppeplatvorm [Schoolaby.](https://schoolaby.com/) Pidevalt muutuvas valdkonnas on kasutuselolevate vahendite kokkuvõtliku nimekirja koostamine keeruline.

HARNO kvaliteetse veebikursuste loomise juhendis soovitatakse rakendada Moodle'it, Edmodot, Canvast, Schoologyt, ILIAS-t, Eliademyt või Google Classroomi. Rühmatööde korraldamist toetavate vahenditena on mainitud nii õpikeskkonna siseseid veebiseminare ja vikit, kui ka muude vahendite kombineerimist. Muuhulgas on välja toodud Google Drive'i, Trellot, Paldet'i, Messenger'i ja Skype'i. Heliklippide lisamiseks soovitatakse kasutada SoundCloudi, Dropboxi, OneDrive'i või Google Drive'i. Arvutiekraanil toimuva salvestamiseks tuuakse teiste hulgas välja Echo360, Camtasia Studio, Screencastify ja OBS. [23] Seejuures ei ole väljatoodud töövahendite nimekiri ammendav ega püüagi seda olla. Kasutatavate vahendite hulk on lai ning erineb mõnevõrra hariduse suundade ning astmete kaupa. Käesolevas diplomitöös pööratakse enam tähelepanu kõrgkoolides kasutatavatele töövahenditele TTÜ distantsõppekogemuse näitel.

Kui TTÜ läks 2020. aasta kevadel üldisele distantsõppele, soovitati õppetöö läbiviimiseks põhiliste keskkondadena kasutada Moodle'it ja MS Teamsi, sest neisse mõlemasse saavad nii üliõpilased kui õppejõud Uni-ID (digitaalne identiteet) kontoga sisse logida. TTÜ haridustehnoloogid on välja toonud, et kasutusmugavuse tõttu oleksid õppejõud eelistanud loenguid läbi viia Moodle'i keskkonda liidetud BBB-s (*BigBlueButton*). Paraku ei olnud kõigile õppejõududele ja üliõpilastele selle teenuse tagamine nii kiiresti võimalik, sest see oleks eeldanud mitmete uute serverite lisamist, milleks ei olnud kriisi alguses aega. Kuna MS Office 365 litsents oli ülikoolil olemas, soovitati kasutada distantsõppel loengute läbiviimiseks MS Teamsi. [16]

Kombinatsioon Moodle'i kursusest ja MS Teamsist on leidnud TTÜ-s laialdast kasutust, kuigi loengute läbiviimiseks distantsilt on kasutatud ka Zoomi, Skype'i ja BBB-d. Õppeainete kiireks distantsõppele kohandamiseks rakendasid õppejõud 2020. aasta kevadel vähemal määral ka teisi platvorme – näiteks Jitsi Meeti, Wooclapi, Viberit ja erinevaid blogimise keskkondi. [16]

Üldiselt leiavad ka TTÜ haridustehnoloogid, et õppetöö läbiviimiseks sobib Teamsist paremini BBB, kuna see on disainitud spetsiaalselt õppimise ja õpetamise vajadusi silmas pidades. Samuti on BBB rakendatav otse Moodle'is ja selle puhul kaob ära mitme keskkonna kasutamise vajadus. Kuna kriisi alguses ei olnud võimalik BBB-d laialdaselt soovitada, harjusid paljud õppejõud MS Teamsi kasutama. [17]

2021. aastal on TTÜ-s kasutusel nii MS Teams kui BBB ja õppejõud saavad ise valida, kumba tööriista nad eelistavad. Seejuures on vahendid mõnevõrra varieeruvate võimalustega – näiteks on keskkondades erinev maksimaalne osalejate arv ja salvestuste säilitamise aeg. 2021. aasta jaanuaris loobuti TTÜ-s ressursi kokkuhoiu ja dubleerimise vähendamise eesmärgil Zoomi kesksest toetamisest. [17]

Kuigi tulevikus näib olevat otstarbekas TTÜ-s distantsõppe kasutajakogemuse parandamiseks minna üle BBB kesksemale kasutamisele, võiks siiski jätkata ka teiste seniste lahenduste täiustamist. Täielikuks üleminekuks vajalike eelduste loomine ja kasutajate ümberharjumine võtab aega. Muudatuste teostumiseni võiks jätkuvalt parandada laialt kasutust leidvate Moodle'i ja Teamsi koostoimest tingitud töövoogu. Kuna tulevikus võidakse MS Teams suures osas asendada BBB-ga, võiks parandusi teha siiski eeldusel, et tehtavad kasutajamugavuse parandused ei oleks rakendatavad mitte ainult TTÜ kursuste läbiviimisel vaid need oleksid kasutatavad ka teistes haridusasutustes.

#### <span id="page-17-0"></span>**2.5 Eripära ja kitsaskohad**

Distantsõppe positiivseks eripäraks on õppimise võimaldamine neile, kes mingil põhjusel ei saa kontaktõppes osaleda. Põhjus võib olla näiteks suures vahemaas kooli ja õppija vahel, õppuri tervislikus seisundis, mis ei võimalda tal kontaktõppes osaleda või hoopis tudengi elukorralduses. Õppur võib käia tööl või olla lastega kodus, mistõttu ei ole tal võimalik õppetöös tavalisel ajal ehk keset koolipäeva osaleda. Distantsõpet on toodud

heaks näiteks õppijapõhisest programmist, sest see kaasab töötavate ja peret omavate tudengite elusid ja elustiile, võimaldades neil omandada haridust muude kohustuste kõrvalt. E-õpe annab võimaluse jätkata ülikooliharidust elades seejuures kodus, ehitades üles oma karjääri ning õppides endale sobival ajal ja kohas. [24]

Kooli kõrvalt töötamine ei piirdu ainult kõrghariduse omandajatega. Futuclassi asutaja Kristen Tamm tõi distantsõppe vestlusringis [18] välja, et nende firmas on kunstnikuna tööl üks üheteistkümnenda klassi õpilane, kellele 2020. aasta üldine distantsõpe väga hästi sobis. Ajapaindlikum õppetöö korraldus võimaldas tal paremini ühildada oma tööja koolitunde. Kui hariduse laiemaks eesmärgiks on inimesi iseseisvaks eluks ette valmistada, on see hea koht, kus areneda. Keskkooli kõrvalt töötamine võib olla kasvutrendis. Kui õpilane saab varakult aru, milline valdkond teda huvitab, võiks haridussüsteem tema arengut toetada ja kooli kõrvalt töötamist võimaldada.

Distantsõppe põhiliseks eeliseks loetakse ajapaindlikkust. Võrreldes kontaktõppega on veebiõppes oluliselt suuremal määral võimalik valida õppetöö aega ja tempot. Distantsõpe säästab aega, kuivõrd loengutes ja õppetöös osalemiseks ei ole vaja kuhugi minna. E-õppe eeliseks olev ajasäästmise võimalus võib aga kaduma minna kui õppetööks kasutatavad keskkonnad ei toeta õppetegevust või kasutajatel puudub piisav digipädevus.

Samuti võib ajasäästmise võimalus väheneda, kui õppetöös kasutatavate süsteemide ühilduvuses esineb puudujääke või kui kasutatav keskkond on arusaamatu. Kaustajakogemust mittearvestavas õpikeskkonnas võib õppuril olla raske materjale ja tegevusi üles leida ning õppejõul keeruline neid luua. Digitaalne õpperuum sarnaned füüsilise õpperuumiga. Loengu- või klassiruumi sisustus ja korraldus võivad kas õppimist pärssida või seda toetada. Samamoodi võib digitaalse õppekeskkonna ülesehitus ja välimus olla kas segavaks või abistavaks teguriks.

Riikides kus kõrgharidus on tasuline, muudavad distantsõppeprogrammid haridust kättesaadavamaks, sest need on sageli soodsamad kui kontaktõpe. Kuna e-õppes osalejal on suurem vabadus oma aega planeerida, on tal ka lihtsam kooli kõrvalt tööl käia ja seeläbi hariduse omandamist majanduslikult võimaldada. Pealesunnitud distantsõppel võib aga olla ebavõrdust suurendav mõju, raskendades olukorda õpilastele, kellel puuduvad vajalikud vahendid selles osalemiseks.

2020. aasta kogemus on näidanud, et eelnevalt väga heade tulemustega õppinud tudengite õppeedukus ja motivatsioon võivad distantsõppes oluliselt väheneda isegi siis, kui neile on kooli poolt antud arvuti õppetöö jätkamiseks. Õppimist võib oluliselt segada kehv internetiühendus või asjaolu, et koduses keskkonnas ei leidu vaikset kohta keskendumiseks. Kui raamatukogud ja muud avalikud õpperuumid on suletud, võib olmest kujuneda oluline takistus. [21] Distantsilt õppimine eeldab enesedistsipliini, mistõttu iseseivalt õppimine kõigile ei sobi. Vähesed oskused oma aega planeerida võivad samuti põhjustada motivatsiooni ja õppetulemuste langemist, seda eriti madalamates kooliastmetes.

Distantsõppe põhiliseks kitsaskohaks peetakse otseste kontaktide puudumist, mis pärsivad sotsiaalsete oskuste ja koostöö arengut õpilastes ning raskendavad õppejõul mõistmast, kuidas õppuritel läheb. Otsese kontakti puudumisel on õppejõul raske jälgida, kas osalejad saavad materjalist aru ning kas õppimise tempo vastab grupi võimetele. See omakorda vähendab õppejõu võimalusi improviseerida ja tempot käigu pealt kohandada. Samas lubab e-õpe õppuril vajadusel materjali mitu korda üle vaadata või vastupidi – võimekamatel õppijatel materjali kiiremini läbida.

Distantsõpe raskendab oluliselt sotsiaalsete kontaktide ja süsteemide teket, mida nii õpilased kui tudengid tunnetavad olulise osana oma haridusest. Omaette õppija võib tunda end eraldatuna. Kindlasti on kaasaegsete vahendite ja läbimõeldud meetoditega võimalik isoleerituse tunnet leevendada, kuid kontaktõppes loomulikult tekkivat sotsiaalset võrgustikku digitaalselt asendada on raske. Kuigi distantsõppe puhul räägitakse ka kaasamise ja õppijate vähese aktiivsuse probleemidest, on ka neid, kes arvavad, et distantsõpe võib teatud juhtudel kaasatust hoopis suurendada.

Distantsõppe puhul kiputakse eeldama, et e-programmides osalejad on võrreldes tavaõppuritega halvemas olukorras, aga see oleneb oludest. Distantsõppijal on kasutada erinevad õppimist toetavad tööriistad, mis lubavad tal vajadusel keerulisema info juurde tagasi pöörduda. Samuti on tema käsutuses vahendid, mis võimaldavad suhelda nii kaasõpilaste kui juhendajatega. Kui võrrelda sellist e-õppijat õppuriga, kes omandab sama materjali 500 osalejaga loengus, võib tekkida õigustatud küsimus, kes on selles olukorras suuremal distantsil. [24]

Suure arvu tudengitega loengus osaleja võib olla distantsõppijast oluliselt vähem aktiivne. Tõenäoliselt ei võta ta kogu loengusarja jooksul kordagi sõna ning jääb passiivseks kuulajaks. E-õppe vahendid võimaldavad luua programme, kus ka suurte gruppide puhul peab iga õpilane kursusel aktiivselt osalema ja oma arvamust avaldama. Seejuures on välja toodud positiivset sotsiaalset survet – õppejõule jäetavast muljest näivad tudengid enam hoolivat sellest, mida kaaslased nende isikliku panuse kvaliteedist arvavad. Kui õppurite panus on teistele näha, motiveerib see tudengeid tähenduslikumal viisil arutelus osalema. [24]

Distantsõppe positiivsete võimaluste hulgas on välja toodud ka rohujuuretasandil rahvusvahelise koostöö soodustamist. E-õpe võimaldab eri riikide koolidel teha koostööd kõiki osapooli huvitava teema ümber. Kuigi Soome ja Jaapani koolide koostöö keskkonnahariduses võib programmi oluliselt rikastada, kaasnevad sellega omad ohud. Võimaliku probleemina on välja toodud, et õpetamismetoodikad, õpilaste kombed ja üldised käitumisnormid on kultuuriti erinevad, mis võib põhjustada arusaamatusi. [25]

Rahvusvaheline distantsõppeprogramm peaks võimalusel kultuurilisi eripärasid arvesse võtma, sest vastasel juhul võivad kursused muutuda elektroonilise kolonialismi (*electronic colonialism*) vahendiks. Kui rahvusvahelised õppekogukonnad moodustuvad üsna loomulikult ühiste huvide ümber, siis pedagoogika pole sageli veel tehnoloogiale järele jõudnud. E-õpe võib kahtlemata suurendada kõrghariduse kättesaadavust, kuid samas on väljakutseks see, kuidas muuta rahvusvaheline õppekeskkond kaasavamaks kui minevikus loodud õpikeskkonnad. [25]

#### <span id="page-20-0"></span>**2.6 Võimalused distantsõppe kasutajakogemuse täiustamiseks**

UX (*User Experience*) disain ehk kaustajakogemuse kujundamine on protsess, mida kasutatakse eesmärgiga luua tooteid, mis pakuvad kasutajale tähenduslikke ja asjakohaseid kogemusi. UX hõlmab kogu kasutusvoo disaini, mille alla kuuluvad muuhulgas toote omandamise ja kasutusse võtmise kogemused. Sellega seostuvad nii tootekuvandi loomine, disain kui funktsionaalsus. UX disaini mõistet võrdsustatakse mõnikord UI (*User Interface*) ehk kasutajaliidese disaini või kasutatavusega (*usability*). Kuigi nii UI disain kui kasutatavus on UX-i olulised osad, on need selle alamvaldkonnad ning kasutajakogemuse kujundamine hõlmab endas palju enamat. [26]

Kasutajaliidese disain on protsess, mida rakendatakse tarkvara või digiseadmete liideste ehitamisel välimusele ja stiilile keskendudes. Disainerite eesmärgiks on seejuures luua liideseid, mida on meeldiv ja lihtne kasutada. UI disain hõlmab nii graafilisi liideseid kui teisi kasutusvorme nagu näiteks häälkontrollitavad kasutajaliidesed. [27] Kasutatavuse all peetakse silmas omadusi, mille abil hinnatakse kasutamise hõlpsust. Lisaks küsimusele, "Kas süsteem teeb seda, mida kasutajal vaja on?", määratlevad kasutatavust selle viis põhilist kvaliteedikomponenti:

- Õpitavus: kui lihtne on kasutajal täita kõige olulisemaid ülesandeid esmakordsel kasutajaliidesega kohtumisel?
- Kasutegur: Kui kasutaja on liidesega tuttavaks saanud, kui kiiresti suudab ta ülesandeid täita?
- Meeldejäävus: Kui kasutaja pöördub pärast pikemat eemalolekut kasutajaliidese juurde tagasi, kui kiiresti taastuvad oskused seda kasutada?
- Vead: Kui palju vigu kasutaja liidesega suheldes teeb, kui tõsised need on ja kui kiiresti suudetakse vigadest taastuda?
- Rahulolu: Kui meeldiv on kujundatud liidest kasutada? [28]

Kasutajakogemuse läbimõtlemine ja kitsaskohtade silumine õppetöös muudab õppimist ja õpetamist meeldivamaks ning tõhusamaks, mis omakorda võib positiivselt mõjutada õppetulemusi ning tõsta õpetamise kvaliteeti.

Õppehooneid ja klassiruume kavandades mõeldakse läbi, et need toetaksid õppetööd. Tõenäoliselt pööratakse tähelepanu ruumi valgustusele, ligipääsetavusele ja sisustusele. Kaalutakse, milliseid võimalusi peab ruum pakkuma ning otsitakse tasakaalupunkti, et ruumis oleks olemas kõik vajalik, aga ei midagi üleliigset. Ebavajalikud detailid mõjuvad segavalt ja viivad tähelepanu õppetöölt kõrvale. Otsitakse võimalusi luua mugavaid kuid neutraalseid keskkondi, mis toetaksid õppimist.

Sarnaselt reaalsetele ruumidele võivad ka virtuaalsed keskkonnad olla õppetööd toetavad või seda pärssivad. Digitaalsete õpikeskkondade disainimisel peaks virtuaalruumi samamoodi läbi mõtlema. Paljud ruumide kavandamisel kasutatavad põhimõtted on ülekantavad digitaalsetesse õpikeskkondadesse. Selge struktuur ja ainult vajaliku info

kuvamine on ka siin olulised. Õppimist toetav süsteem on arusaadav ja vajalik informatsioon on seal kiiresti leitav. Loogilised liikumisteekonnad aitavad õppuril viivitusteta õppimise ning õppejõul materjalide ettevalmistamise juurde asuda.

Distantsõppe töövahendite puhul võib kasutajakogemusest rääkida nii graafilise disaini mõistes kui kasutajakogemuse kujundamise laiemas mõttes. Õppekeskkonna või liidese graafiline kujundus tegeleb näiteks sellega, millised värvid ja kirjastiilid on kasutusel, millist infot ja kus kuvatakse ning kuidas on see paigutatud ja organiseeritud. Kasutajakogemuse disain hõlmab laiemalt kogu töövoogu süsteemi esmakordset sisenemisest, kursusega liitumise ja õppetöö läbimiseni välja. Kasutajakogemust mõjutab ka see, kuidas õppetöös kasutatavad süsteemid liidestuvad ning kas nende vahel liikumine on sujuv. Samuti on oluline, et koos kasutatavad süsteemid täiendaksid mitte ei kordaks üksteist.

Kui kasutusel on mitu süsteem, mis omavahel sujuvalt ei ühildu või süsteemides endas esineb vigu, mis segavad õppimist ning õpetamist, võib distantsõppe ajasäästmise võimalus kaotsi minna. Head süsteemid ja liidestused õppimiseks (aga mitte ainult) on sageli need, mille olemasolu või toimimist kasutaja oluliselt ei märka. Sellised süsteemid täidavad oma eesmärki endale liigset tähelepanu tõmbamata.

Distantsõppe kogemuse parandamiseks töövahendite täiustamise läbi on kolm peamist viisi. Esiteks võib kavandada ja luua uusi täiuslikumaid keskkondi ja vahendeid. Teiseks võib vahetada töövahendi mõne muu juba olemasoleva ja eesmärgi täitmiseks sobivama tööriista vastu. Kui kasutatakse mitut vahendit, võib katsetada kokkusobivamat kombinatsiooni ning välja vahetada vaid osa seni kasutusel olevatest töövahenditest. Kolmandaks kasutuskogemuse parandamise viisiks on kasutusel olevate vahendite koostöö parandamine. Käesolevas diplomitöös keskendutakse eelkõige kolmandale viisile.

Uute vahendite väljatöötamine, testimine ja kasutuselevõtt on äärmiselt vajalik, sest juba lähitulevikus võivad õpetamise ja õppimise meetodid oluliselt muutuda. Personaalsema õppe suunas liikumiseks on lisaks uutele õpetamismeetoditele vaja välja töötada ka senisest teistsuguseid keskkondi. Uute vahendite väljatöötamine ja juurutamine on seejuures aja- ja ressursikulukad. Kiiremaks kasutajakogemuse parandamiseks saab palju ära teha ka juba kasutusel olevate töövahendite kombineerimise või kohandamise läbi.

Kui kasutusel olevatest töövahendites üks või mitu ei tundu toimivat, võib kaaluda nende vahetamist mõne teise sama eesmärki täitva keskkonna vastu. Valikuvõimalustest puudust ei ole, sarnaseid keskkondi on üsna palju. Kui uute vahendite ja tööriistade kombinatsioonide kasutuselevõtmine lahendab esialgse probleemi, siis võib vahetus ka uusi muresid juurde tuua. Peep Küngas HARNO-st on 2020. aasta distantsõppe kogemustele tagasi vaadates välja toonud, et probleem pole mitte selles, et rakendusi on palju, vaid selles, et need pole loodud koos töötama [1]. Seetõttu võib olla mõttekam uurida viise kas ja kuidas saaks parandada juba kasutusel olevate keskkondade koostööd.

Käesolevas diplomitöös keskendutakse kasutajakogemuse – eelkõige kasutatavuse – parandamisele juba kasutusel olevate süsteemide ühilduvuse parandamise läbi MS Teamsi ja Moodle'i näitel. Kasutajaliidese disainile seejuures rõhku ei panda, sest see on Moodle'i keskkonnas läbivalt ja ühtselt lahendatud. Moodle on disainitud õpetajate ja arendajate tiheda suhtluse käigus ning keskkonna intuitiivne ja lihtne kasutajaliides on selle kogukondliku koostöö tulemus [29]. Kasutatavuse kvaliteedikomponentidest soovitakse diplomitöö raames tehtava arendusega parandada eelkõige rakenduse kasutegurit ja lõppkasutaja rahulolu.

# <span id="page-24-0"></span>**3 Office 365 Moodle'i ja Microsoft Teamsi pistikprogrammi arendus**

Moodle on töövahend, mille põhieesmärgiks on aidata õppimist täiustada. Moodle'i keskkonda võib kasutada nii kursuse läbiviimise põhivahendina kui ka kontaktõpet täiendava tööriistana [29]. Microsoft Teams on vahend meeskonnatöö korraldamiseks ja reaalajas veebis suhtlemiseks. Office 365 on komplekt Moodle'i ja MS Teamsi liidestamiseks mõeldud pistikprogramme.

Paljud TTÜ õppejõud kasutavad Moodle'i kursuste veebiloengute läbiviimiseks MS Teamsi töörühmasid, seejuures on üliõpilaste liitmine Teamsi gruppidega ajakulukas. Moodle'i ja Teamsi kasutajate sünkroniseerimiseks mõeldud pistikprogrammid on Office 365 komplektis küll olemas, kuid ükski neist ei vasta täpselt TTÜ vajadustele. Seetõttu ei ole TTÜ olemasolevaid pistikprogramme kasutusele võtnud, kuigi seda on kaalutud.

Täiesti uut Moodle'i ja MS Teamsi liidestustlahendust luua ei ole otstarbekas, sest olemasolevad pistikprogrammid omavad suurt osa vajalikust funktsionaalsusest. Tulevikukindlama lahenduse võiks tagada mõne juba olemasoleva pistikprogrammi kohandamine TTÜ õppejõudude vajadustele. Seejuures võib edasi arendada nii eksisteerivat pisikprogrammi kui luua täiendavaid võimalusi pakkuva kooditüki, mis kasutaks olemasolevate programmide võimekust.

### <span id="page-24-1"></span>**3.1 Kasutusvoo kirjeldus ja soovitud muudatused**

TTÜ on teinud teadliku otsuse kasutada Moodle'i keskkonda seda ise oluliselt muutmata. Otsuse põhjuseks on soov, et süsteem oleks kasutatav ka juhul kui tulevikus ei ole võimalik selle haldamisse arendusressurssi panustada. [30] Sellest tingituna tuleb Moodle'i ja Teamsi liidestus läbi mõelda nii, et pistikprogrammide kasutuselevõtt ei põhjustaks TTÜ-le tulevikus lisakohustusi. Jätkuarenduse vajadust siiski täielikult välistada ei saa.

TalTech Moodle'isse kursuse loomiseks tellib õppejõud kursuse põhja haridustehnoloogia keskuselt. Kursuse tellimisel saab õppejõud valida erinevat tüüpi põhjade vahel. TTÜ õppejõud ise kursust luua ei saa, kuid tal on võimalik administraatori poolt lisatud pistikprogrammide abil kursuse funktsionaalsusi kohandada. Kasutatavad pistikprogrammid on nähtavad õppejõu vaates vasakmenüüs "Lisa tegevus või ressurss" valiku all juhul, kui lehekülje muutmine on sisse lülitatud. Kõikide TalTech Moodle'i pistikprogrammide haldamine toimub keskselt ja sellega tegeleb Moodle'i administraator. Seadistuste tegemiseks on administraatori vaates vasakmenüüs valik "Õpikeskkonna haldus", mida õppejõud oma lehel ei näe.

Kui TTÜ õppejõud soovib oma Moodle'i kursuse loengud korraldada MS Teamsis, siis hetkel tuleb tal Teamsi töörühma luues tudengid ühekaupa lisada või jagada osalejatele grupiga liitumise linki. Viimasel juhul on vaja iga liitunu siiski ükshaaval Teamsis kinnitada. Olemasolevad töörühmaga liitumise võimalused eeldavad õppejõududelt käsitööd ning on ebamugavad ka üliõpilastele, kuivõrd iga ainegrupiga ühinemiseks võib olla vajalik kasutata kahte võtit erinevastes keskkondades.

Soovitud muudatuseks kasutusvoos on Moodle'i kursusel osalejate Teamsi töörühma lisamise automatiseerimine. Moodle'i ja Teamsi pistikprogrammi arenduse eesmärgiks on võimaldada õppejõul genereerida Moodle'i keskkonna kaudu Teamsi töörühm, kuhu automaatselt lisatakse Moodle'i kursusele registreerunud üliõpilased. Seejuures peab saama valida, millistele õppejõule kuuluvatele Moodle'i kursustele Teamsi töörühm genereeritakse. Kõik õppejõud ei soovi Moodle'i kursust koos Teamsi rakendusega kasutada, mistõttu ei ole otstarbekas kõikidele Moodle'i kursustele Teamsi töörühma luua.

Automaatsel töörühmade loomisel ei peaks tudengid aines osalemiseks enam mitut registreerumist tegema. Kui siiani tuli igal osalejal teatud juhtudel – töörühmaga liitumise lingi saatmisel – registreeruda nii Moodle'is kui Teamsis, siis pakutav lahendus võimaldaks osalemiseks registreeruda vaid Moodle'i keskkonnas. Liidestus peaks tagama ka automaatse kontrolli, et kõik Moodle'i kursusel osalejad – sealhulgas hilisemad liitujad – saaksid Teamsi töögruppi lisatud. Arenduse põhieesmärgiks on vähendada õppejõudude manuaalset tööd ning ebavajalikku ajakulu.

### <span id="page-25-0"></span>**3.2 Arenduse tööplaan ja skoop**

Moodle'i ehk "modulaarse objekt-orienteeritud dünaamilise õppekeskkonna" (*Modular Object-Oriented Dynamic Learning Environment*) arhitektuuri alus on tükeldatus. Modulaarsust on Moodle'is rakendatud läbiva arenduspõhimõttena, mis lubab arendajatel teha olulisi täiendusi põhikoodi muutmata ning vähendab ajakulu uute versioonide väljastamisel. Samuti on modulaarsed pistikprogrammid tähtis osa Moodle'i keskkonna kohandamisest. [29] Moodle'i ülesehitusest tulenevalt planeeriti Office 365 pistikprogrammi TTÜ õppejõudude vajadustele kohandamine samuti tükeldatuse põhimõtteid arvestades.

Käesoleva diplomitöö praktilise osa esimeseks sammuks planeeriti Office 365 Moodle'i pistikprogrammide uurimine ja neist arenduseks kõige sobivama valimine. Pistikprogrammide uurimisele kavandati järgnema testimise tulemuste esitlemine TTÜ haridustehnoloogia keskusele, et panna paika täpne arendusvajadus. Seejärel oli plaanis arenduse teostamine ja testimine arenduskeskkonnas. Järgmiseks faasiks kavandati lisatud funktsionaalsuse testimine TalTech Moodle'i ja Teamsi keskkonnas. Praktilise töö viimaseks sammuks pidi saama lisatud funktsionaalsuse kasutuselevõtmise planeerimine.

TTÜ haridustehnoloogide ettepanekul uuriti pistikprogramme local\_o365 ja block\_microsoft. Pistikprogrammide testimisel leiti, et local\_o365 funktsionaalsus on TTÜ vajaduste täitmisele üsna lähedal. Seejuures tuleb programmi kasutamiseks Moodle'i keskkonda lisada ka auth\_oidc (*OpenID Connect*), mis kuulub samuti Office 365 pistikprogrammide komplekti. Pistikprogrammide mõnevõrra harjumatud nimekujud tulenevad Moodle'i rangetest kooditavadest, mis nõuavad, et programmide nimetused oleksid läbiva väiketähega. Nimetused peavad koosnema omavahel alakriipsuga eraldatud inglisekeelsetest sõnadest, mis seejuures viitaksid võimalusel programmi eesmärgile. [31]

Pistikprogramm local\_o365 võimaldab automaatselt luua Teamsi töögrupi kas kõigile kursustele või siis valitud kursusele. Valiku tegemiseks on pistikprogrammil olemas seadistuslehekülg, kus on võimalik kursusi otsida ning lisada märge, millistele neist Teamsi töögrupp tuleks luua (joonis 1). Pistikprogrammi seadistuslehele saab liikuda "Õpikeskkonna haldus" (*Site administration*) menüüvaliku alt, mis on nähtav ainult Moodle'i administraatorile.

| Kursuse lühinimi <sup>A</sup><br>Kursuse täisnimi<br>Enabled<br><b>Teams</b> |  |
|------------------------------------------------------------------------------|--|
|                                                                              |  |
| April0904<br>April course 0904<br>⋁                                          |  |
| April1004<br>April course 1004<br>□                                          |  |
| April1104<br>April 1104 Test                                                 |  |

Joonis 1. Pistikprogrammi local\_o365 seadistuslehekülg.

<span id="page-27-0"></span>Selleks, et Teamsi töögrupp loodaks, peab kursusele olema lisatud vähemalt üks õppejõu rollis Microsoft 365 kasutaja, kellest saab loodud grupi "omanik". Kui sellist kasutajat kursusele liidetud ei ole, siis gruppi ei looda. Seejuures on oluline märkida, et gruppi ei looda ka juhul kui õppejõud on kursusele lisatud, aga ta ei kuulu Microsoft 365 kasutajate hulka. TalTech Moodle'i kasutajad on ka Microsoft 365 kasutajad ning auth\_oidc (*OpenID Connect*) on TalTech Moodle'ile juba lisatud – OpenID autentimine kuulub TalTech Uni-ID funktsionaalsuse alla. Seega ei pea seda local\_o365-e Moodle'isse lisamisel eraldi seadistama.

Pistikprogrammi seadistuslehel valitud kursused lisatakse nimekirja, milles asuvatele kursustele luuakse Moodle'i taustatööde käivitusel Teamsi töögrupid. Töörühm luuakse juhul, kui grupi omanikuks sobivate õigustega kasutaja (õppejõud) on kursusele lisatud. Kõnealuste taustatööde käivitumise sageduse määrab Moodle'i keskkonna administraator. Moodle'i dokumentatsioonis on märgitud, et ideaalis peaks see toimuma kord minutis [32]. Automaatselt loodud Teamsi grupi edasise haldusega tegeleb local\_o365. Kui keegi liitub sünkroniseerimisnimekirja lisatud kursusega hiljem, siis lisatakse ta automaatselt ka kursuse Teamsi töögruppi.

Kui Teamsi grupi esmane loomine ja osalejate lisamine toimub cron.php failis asuvate tööde käivitumisel, siis edasise sünkroniseerimisega tegelevad Moodle'i niinimetatud "vaatlejafunktsioonid" (*observer fucntions*), mis jälgivad registreerumise uuendamise sündmusi. Seejuures on välja toodud, et vaatlejafunktsioonid käivitavad oma töö vaid korra ja puudub mehhanism, mis kontrolliks, kas käivitamine õnnestus. Samuti märgitakse, et tavaliselt esineb viivitus Moodle'i pöördumisel Microsoft Graph API funktsioonide poole. See võib tekitada viivituse grupi liikmete muudatuste ilmumises Teamsi. Enamasti kestab see viivitus mõne minuti ja kõige rohkem ühe tunni. [33] Võimalikest viivitustest muudatuste tegemisel tuleks selguse mõttes lõppkasutajat teavitada.

Pistikprogrammi local\_o365 täiendamata kujul TalTech Moodle'is kasutuselevõtmise põhiliseks takistuseks on asjaolu, et õppejõududel puudub ligipääs pistikprogrammi seadistuskeskkonnale. "Õpikeskkonna halduse" menüüvalik, kust saab programmi seadistama liikuda, on nähtav ainult administraatorile. See on ka mõistlik, sest seadistuskeskkonnas on võimalik kõikide aktiivsete kursuste Teamsi-eelistusi korraga muuta. Iga õppejõud võiks seejuures saada seadistada ainult endale kuuluvaid kursusi. Teamsi töögruppide loomise Moodle'i administraatori tööks jätmine on seejuures samuti problemaatiline.

Igale aktiivsele kursustele Teamsi töögrupi loomine – mis eeldaks vaid ühe valiku märkimist ja oleks administraatorile kõige mugavam – ei ole mõistlik, sest kõik õppejõud ei soovi oma Moodle'i kursusel Teamsi kasutada. Üldine automaatne gruppide genereerimine tekitaks ebavajalikku infomüra. Tudengitele võiks jääda segaseks, miks ilmuvad ülikooli Teamsi kontole muuhulgas ka töörühmad, mida kunagi ei kasutata. Üliõpilasel võib tekkida küsimus, kas ta mingist infost ilma jäänud või on tema grupiga liitmisel midagi valesti läinud, mistõttu on ta küll rühma lisatud, kuid ei näe seal toimuvat.

Kui kõikidele kursustele Teamsi töögrupi automaatne loomine oleks mugav Moodle'i administraatorile, siis lõppkasutajate kasutuskogemust see pigem halvendaks. Alternatiivina peaks iga õppejõud administraatorit teavitama soovist oma kursusele Teamsi töörühma luua. Pärast teavituse saamist teeks administraator vastava seadistuse. See oleks mõeldav vähese arvu kursuste puhul, kuid TTÜ-s on üle 3700 aktiivse Moodle'i kursuse [17]. Kui neist omakorda pooltele soovitakse luua Teamsi töörühma, on see administraatorile juba arvestatav lisatöö. Samuti tekib kursuste otsimisel oht teha inimlik viga näiteks sarnaste ainekoodidega kursuste puhul.

Käesoleva diplomitöö arendusplaani paika pannes tehti ettepanek luua pistikprogramm, mis oleks sõltuvuses local\_o365 programmist. Sõltuvuse lisamine annaks kindluse, et planeeritava pistikprogrammi laadimisel Moodle'isse kontrolliks keskkond üle, kas kõik vajalikud programmid on olemas. Erinevalt local\_o365 programmist, mille seadistus on kättesaadav vaid keskkonna administraatorile, oleks loodav programmitükk nähtav kursusi haldavatele õppejõududele.

Loodava pistikprogrammi läbi võiks õppejõud kursust seadistades iseseisvalt valida, kas ta soovib Teamsi töögruppi luua. Kavandatav pistikprogramm suhtleks local\_o365 programmiga, et lisada vastav kursus sünkroniseerimisenimekirja. Iga õppejõud saaks Teamsi grupi genereerimise eelistust muuta vaid oma kursuste kohta. Seejuures puuduks vajadus töögrupi loomiseks administraatori poole pöörduda. Pärast kursuse sünkroniseerimist ei oleks õppejõul enam vaja osalejate Teamsi gruppi lisamist jälgida, sest see toimuks automaatselt. Kursusega hiljem liitujad lisataks töögruppi Moodle'i registreerumiste muudatusi jälgivate funktsioonide käivitumisel. Kui Moodle'i kursuselt mõni osaleja kustutakse, eemaldatakse ta ka aine Teamsi töögrupist.

Lisatud funktsionaalsus peaks võimaldama ka mõistlikul viisil Teamsi töögrupi eemaldamist juhuks, kui töögrupp lisatakse kursuse seadistamisel kogemata või kui õppejõud Teamsi kasutamise osas meelt muudab. Selleks pöördub loodav pistikprogramm samuti local\_o365 poole, et kursus saaks sünkroniseerimise nimekirjast eemaldatud. Kui kursus on nimekirjast eemaldatud, kaob vastav töögrupp mõne aja möödudes ka MS Teamsist.

Kui esialgu planeeriti edasi arendada juba eksisteerivat pistikprogrammi local\_o365, siis Moodle'i arhitektuuri ja arenduspõhimõtetega tutvudes jõuti järeldusele, et sobilikum on luua uus programm, mis kasutaks juba olemasoleva programmi võimekust lisades sellele TTÜ jaoks vajaliku nüansi.

Olemasoleva programmi local\_o365 kasutuselevõttu takistab hetkel asjaolu, et see on nähtav ainult administraatorile. Loodav pistikprogramm lisatakse kursuse vaatesse õppejõule nähtavate valikute hulka ning see võimaldab Teamsi grupi genereerimist valida ainult selles vaates avatud kursusele. Taustal pöördub programm local\_o365 pistikprogrammi poole, et kursus sünkroniseerimise nimekirja lisada. Edasise kasutajate sünkroniseerimisega tegeleb seejuures local\_o365, kus vastavad funktsionaalsused on juba olemas.

#### <span id="page-29-0"></span>**3.3 Tehtud tööd ja kasutatud vahendid**

Diplomitöö praktilise osaga alustamisele eelnes 2021. aasta veebruaris kohtumine TTÜ haridustehnoloogide ja IT-osakonnaga. Kohtumisel selgus, et TTÜ-l on olemas üldsõnaline probleemikirjeldus ja nimekiri võimalikest pistikprogrammidest, millega kirjeldatud kasutuskogemuse kitsaskohta võiks leevendada. Samas oli pistikprogrammide võimekus veel testimata. Otsustati, et esimese sammuna tuleks uurida pistikprogramme kohalikus Moodle'i ja Teamsi keskkonnas, et kaardistada programmide võimalused ja puudujäägid.

Uurimiseks pandi kohalikus masinas tööle MS Teamsiga seotud arenduskeskkond Microsoft 365 Dev Center ja Moodle ning testiti läbi võimalikud kohandamiseks sobivad pistikprogrammid. Testimiseks registreeriti Microsofti arenduskonto, mis loob virtuaalse organisatsiooni, kus arendajal on administraatori õigused. See võimaldab arenduse käigus kõike muretult seadistada ja testida, seejuures ohustamata reaalse organisatsiooni (TTÜ) süsteemi. Samuti kiirendab see töö käiku, kuivõrd ei ole vaja oodata administraatori järele hetkedel, kus tavaolukorras puuduksid arendajal piisavad õigused. Selline lahendus on mugavam nii arendajale kui TTÜ-le säästes aega ja maandades riske.

TTÜ haridustehnoloogide ettepanekul testiti programme local\_o365 ja block\_microsoft, neist osutus sobivaks local\_o365. Kohandamiseks valitud pistikprogrammi võimekust silmas pidades pandi kokku esialgne ettepanek arenduse teostamiseks. Uurimisele järgnes 2021. aasta märtsis koosolek TTÜ haridustehnoloogide ja TalTech Moodle'i administraatoriga, kus esitleti arenduse ideed. Samuti sooviti koosolekul täpsustada, kas auth\_oidc (*OpenID Connect*) on TTÜ-s olemas või kas seda oleks vajadusel võimalik TalTech Moodle'isse lisada. Kohtumisel selgus, et OpenID autentimine on TTÜ-s juba kasutusel, mis lihtsustab oluliselt kavandatud pistikprogrammi juurutamist.

Koosolekul osalejad kiitsid arenduse üldise plaani heaks. Samas kerkis kohtumisel üles küsimus võimalikest väiksematest lisagruppide genereerimisest. Tunti huvi, kas pistikprogramm võimaldaks luua õppeaine sees erinevaid lisagruppe, näiteks piiratud arvu osalejatega laborirühmasid. Kirjeldatud funktsionaalsuse võimalikkus ja kasutajate täpne vajadus eeldab edasist uurimist.

Office 365 pistikprogrammid ja Moodle on kirjutatud PHP programmeerimiskeeles, mis tingis arendusvahendite valiku. Kaalumisel olid töökeskkonnad PHPStorm, Zend Studio, NetBeans ja Eclipse. Nendest viimaseid kahte oli arendaja varem kasutanud. Töövahendi valimisel peeti oluliseks vaba kättesaadavust ja kasutusmugavust. Arendaja isiklikest eelistustest tulenevalt tundusid keskkondadest kõige sobivamad NetBeans ja PHPStorm, mille võrdlemisel tehti lõplik valik.

Populaarset vabavaralist arenduskeskkonda NetBeansi soovitatakse pistikprogrammide arenduseks kasutada muuhulgas ka Moodle'i dokumentatsioonis [29]. Samas nõuab NetBeansi keskkond seadistamiseks Java SDK-d, mistõttu eelistati lõpuks kasutada PHPStormi. Kuigi PHPStormi puhul ei ole tegu vabavaralise tootega, on see tudengitele tasuta kättesaadav. Seadistamiseks see Java SDK-d ei vaja ning keskkond sarnaneb Visual Studio Code'ile, mida arendaja kasutab igapäevaselt. Tuttavlikult mõjuva keskkonna kasutamine tagab tõenäoliselt suurema kasutusmugavuse ja tõhususe.

Paika pandud arendusvajadust silmas pidades teostas arendaja lisafunktsionaalsuse ja tegi esialgse testimise kohalikus arenduskeskkonnas. Esmasele testimisele järgnes lahenduse tutvustamine TTÜ haridustehnoloogia keskusele ja IT-osakonnale. Testimise ja arendamise järgmiseks sammuks oli kavandatud lahenduse testimine TalTech Moodle'i arenduskeskkonnas.

Moodle'il on üle 50 erineva pistikprogrammi tüübi [34], millest arenduseks sobivaimad näisid *block* ja *local* nimetustega programmiliigid. Moodle'i dokumentatsioonis soovitatakse teistest paindlikumat *local*-tüüpi kasutada vaid juhul, kui loodavat programmi ei ole võimalik paigutada mõne teise konkreetsema liigi alla. Moodle'i dokumentatsiooni soovitustest tulenevalt valiti esialgu arenduse teostamiseks *block* pistikprogrammi tüüp. Pistikprogramm local\_o365, millest arendatav kooditükk sõltub, on seejuures *local-*tüüpi ning sõltub omakorda *auth*-tüüpi programmist auth\_oidc.

Programmide nimetuse algus näitab, mis tüüpi pistikprogrammiga on tegemist ja millisesse kausta Moodle selle koodi programmi lisamisel peaks salvestama. Moodle'i pistikprogrammide pigem praktilist kui ilusat nimetamistava kutsutakse *Frankenstyle*'iks. Tava eeldab läbivat väikest tähte, alakriipsudega eraldatud inglisekeelseid sõnu ja programmitüüpi nimetuse alguses [35]. Sellest lähtuvalt valiti uuele programmitükile nimeks block\_o365\_courseteam. Nime esimene osa ütleb, et tegu on *block*-tüüpi pistikprogrammiga, teine osas viitab Office 365-le ning kolmas osa sellele, et programm tegeleb kursusele MS Teamsi töögrupi loomisega.

Kui esialgu tundus *block*-tüüpi pistikprogramm kõige loogilisema lahendusena, jõuti hilisemal koosolekul TTÜ haridustehnoloogi Liisi Järvega järeldusele, et see ei pruugi olla kõige kasutajasõbralikum [36]. *Block*-tüüpi pistikprogramm on sisuliselt lisafunktsionaalsusega moodul, mille saab kursuse või mõne muu Moodle'i lehe vaatesse liita. Sellise pistikprogrammi saaksid õppejõud kursusele lisada ka nii, et see jääks nähtavaks ainult seadistuslehel tudengite vaatesse ilmumata. Samas ei ole kursuse lehele Teamsi töörühma loomiseks mooduli lisamine tunnetuslikult üleliia loogiline.

Arutelus jõuti järeldusele, et kasutajale oleks arusaadavam ja mugavam kui Teamsi töörühma loomise valik avaneks vasakmenüüst. Kursuse vaate vasakmenüüsse lisatavale lingile vajutades avaneks lehekülg, millel saab Teamsi grupi genereerimiseks märkida vastava valiku. Tõenäoliselt saab sellist lahendust teostada Moodle'i *local* pistikprogrammi tüübina. Sellisel juhul võiks loodava programmi nimeks saada local\_o365\_courseteam. Seejuures ei olnud esialgu selge, kas vasakmenüüsse valikute lisamine on Moodle'i põhikoodi muutmata võimalik ning kas funktsionaalsust saab eraldiseisva kooditükina teostada.

Eraldiseisva programmitüki eeliseks on selle lisamise – ja vajadusel ka eemaldamise – lihtsus. Sellisel juhul ei nõuaks pistikprogrammi kasutamine kohalikus Moodle'i keskkonnas muudatuste tegemist. Iseseisev kooditükk võimaldaks programmi jagada ka teiste õppeasutustega, kes võiksid samasugust funktsionaalust vajada. Arenduse käigus uuriti soovitud funktsionaalsuse täitmiseks nii *block-* kui *local*-tüüpi pistikprogrammi loomise võimalusi.

Kuna leidis kinnitust, et *local*-tüüpi pistikprogrammi lisamine vasakmenüüsse on kooskõlas Moodle'i põhimõtetega, mindi edasi seda tüüpi programmi arendusega. Kood, mis võimaldab valiku menüüsse lisada, on esitatud diplomitöö lisas 2. Esialgu planeeritud nimetus local\_o365\_courseteam lihtsustati nimeks local\_courseteam, kuivõrd kood ei kuulu otseselt Office 365 pistikprogrammide komplekti. Moodle'i põhikoodi ja pistikprogrammide kaustade nimetustega tutvumisel selgus, et kuigi *Frankenstyle* eeldab nimetustes inglisekeelsete sõnade alakriipsuga eraldamist, on kahe sõna liitmine (antud juhul *course* ja *team*) tavapärane.

Pistikprogrammi menüüvalik ilmub ainult kursuse muutmise õigustega õppejõu või süsteemi administraatori vaatesse. Kursusele lisatud abiõppejõud ja tudengid menüüvalikut ja läbi selle avanevat lehekülge ei näe. Moodle'i administraator näeb kursusi vaadates küll menüüvalikut ning lehekülge kuid tal ei ole õigust selle lehe kaudu Teamsi eelistusi seadistada. Piirangu lisamise põhjuseks on asjaolu, et kursuse vaates kasutatakse Teamsi töörühma loomisel grupi "omanikuna" parajasti sisselogitud

kasutajat. Kui töögrupi saaks läbi kursuse vaate luua ka administraator, püütaks Teamsi töörühm genereerida administraatori nimele, mis ei ole korrektne. Kui administraator proovib kursuse vaates Teamsi eelistusi muuta, antakse talle teada, et töögruppide loomiseks või eemaldamiseks peaks ta liikuma pistikprogrammi seadistuslehele, mis on leitav "Õpikeskkonna halduse" valiku alt.

Kuigi administraator ei saa local\_courseteam pistikprogrammi vaates Teamsi töörühmasid luua ega kustutada, otsustati jätta lehekülg ja menüüvalik administraatorile nähtavaks. See võimaldab administraatoril lihtsasti jälgida, kas pistikprogrammi kuvamine on sisse- või välja lülitatud. Pistikprogrammi seadistuste lehel saab administraator valida, kas programmi menüüvalikus kuvatakse (joonis 2). Programmi esmakordsel paigaldamisel on vaikimisi märgitud, et local\_courseteami süsteemis ei kuvataks.

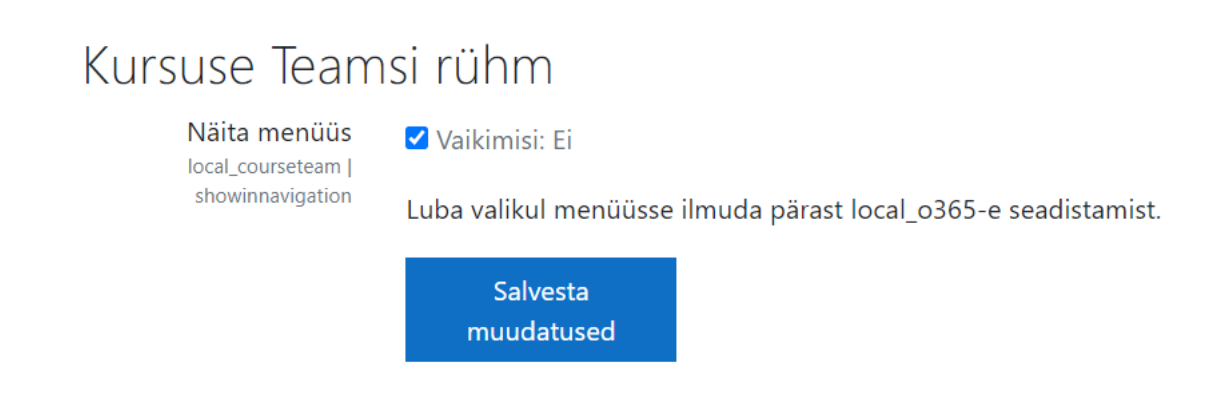

Joonis 2. Pistikprogrammi local\_courseteam seadistuslehekülg.

<span id="page-33-0"></span>Pistikprogrammi vaikimisi peidetud kujul lisamisega soovitakse ära hoida selle ilmumist lõppkasutaja vaatesse enne kui kõik vajalikud seadistused on tehtud. Juhul, kui local\_courseteam ja local\_o365 laetakse süsteemi üheaegselt, peaks local\_courseteam saama kursuste vaates nähtavaks alles siis kui local\_o365 programm on töökorras. Pistikprogramm local\_o365, millest local\_courseteam sõltub, vajab toimima hakkamiseks eelseadistust.

Võimalus muuta pistikprogramm local\_courseteam kursuste vaates peidetuks lisati ka juhuks, kui Moodle'i administraator otsustab programmi funktsionaalsuse mõneks ajaks välja lülitada. Sellisel juhul ei ole vaja programmi tingimata keskkonnast eemaldada vaid selle saab muuta mitteaktiivseks, mis omakorda lihtsustab funktsionaalsuse taastamise.

Kursuse muutmise õigustega õppejõu vaatesse ilmub pistikprogrammi kuvamise sisselülitamise järel vasakmenüüsse alumisele reale valik "Kursuse Teamsi rühm". Valikule vajutades avaneb lehekülg, millel saab valida, kas kursusele soovitakse genereerida töörühm (joonis 3). Valiku tegemisel ja "Salvesta muudatused" nupu vajutamisel suunatakse kasutaja kursuse vaatesse tagasi ning talle kuvatakse teade vastavalt tehtud valikule kas siis kursusele Teamsi töörühma loomisest või varem lisatud grupi kustutamisest.

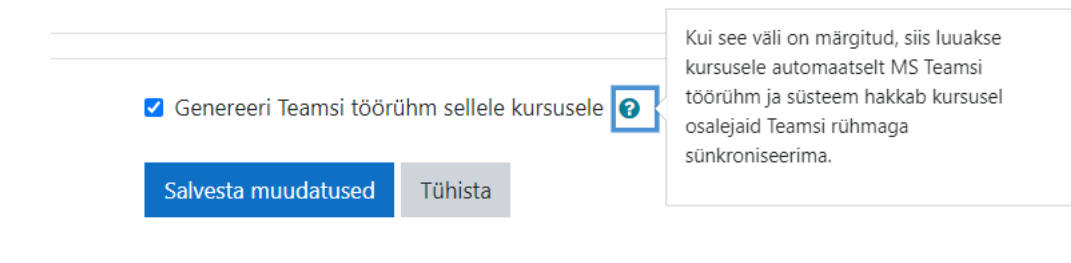

Joonis 3. Pistikprogrammi local\_courseteam töörühma valiku vaade.

<span id="page-34-0"></span>Samuti teavitatakse kasutajat, et muudatuste ilmumine Teamsi võib veidi aega võtta. See on põhjustatud asjaolust, et tavaliselt esineb viivitus Moodle'i pöördumisel Microsoft Graph API funktsioonide poole. Uue töörühma esialgne loomine sõltub ka cron.php taustatööde skripti käivitamissagedusest, mille määrab Moodle'i administraator.

Kui kasutaja on valinud Moodle'i kursusele Teamsi töörühma genereerimise, siis mõne aja (tavaliselt minut või paar) möödumisel ilmud tema Teamsi kontole kursuse nime kandev töörühm (joonis 4) ning hiljutiste tegevuste alla kuvatakse teadet "Moodle on lisanud teid töörühma". Kõik edaspidi Moodle'i kursusele liidetavad osalejad lisatakse automaatselt ka Teamsi töörühma ning õppejõud sellega ise enam tegelema ei pea. Kui töörühm on loodud ning õppejõud eemaldab valikuvormil "linnukese" töögrupi loomise kastist ja seejärel salvestab muudatuse, eemaldatakse mõne aja möödudes Teamsi töörühm nii tema kui kõikide teiste kursusele lisatud kasutajate Teamsi kontolt.

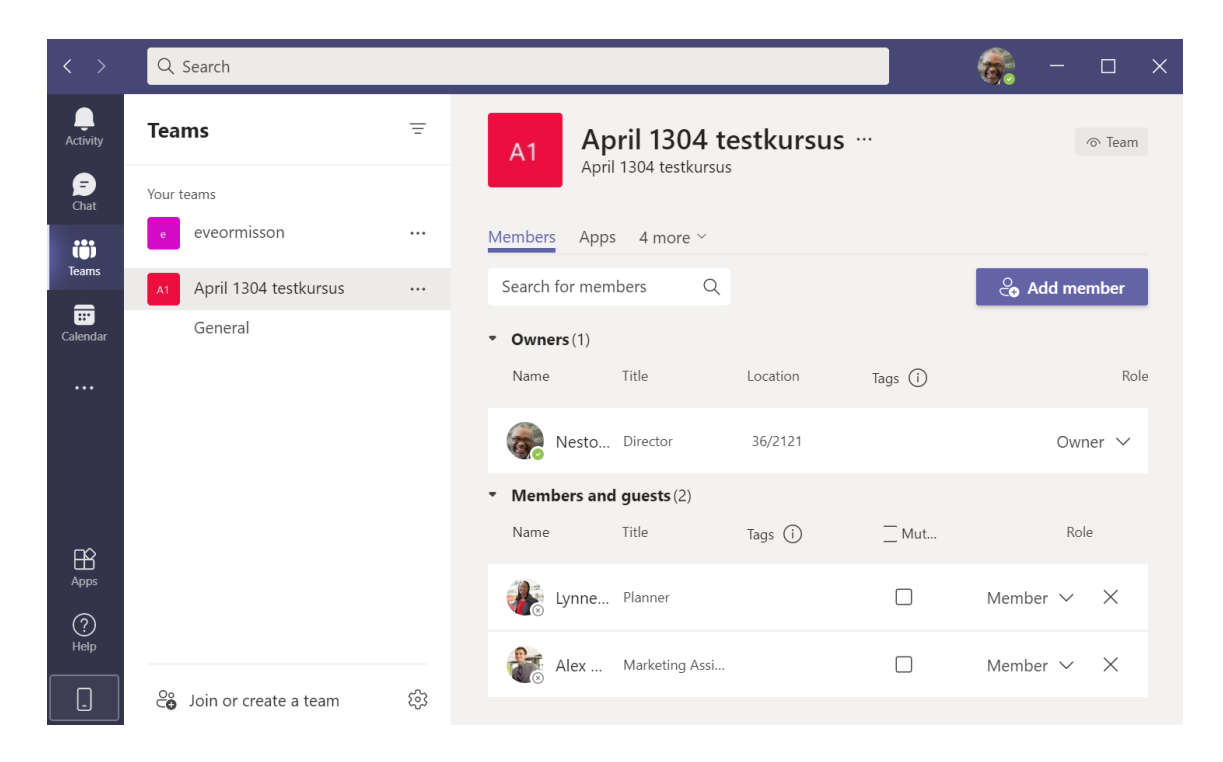

Joonis 4. Automaatselt Teamsi kontole lisatud Moodle'i kursuse töörühm.

<span id="page-35-1"></span>Pärast töörühma kustutamist jääb Microsoft Azure'i keskkonnas, millega Microsoft Graph API suhtleb, töögrupp küll alles, kuid see liigutatakse kustutatud gruppide nimekirja. Kui õppejõud peaks hiljem soovima kursuse Teamsi töörühma taastada, viiakse rühm kutsutatud gruppide nimekirjast aktiivsete gruppide alla ning lisatakse seejärel kursusel osalejate Teamsi kontodele.

### <span id="page-35-0"></span>**3.4 Järeldused**

Teostatud arenduse töökäik vastas suures osas esialgsele plaanile. Juba olemasolevate pistikprogrammide uurimine läks ootuspäraselt. TTÜ haridustehnoloogid oletasid, et Office 365 Moodle'i komplektis leidub edasiarendamiseks sobiva funktsionaalsusega pistikprogramm ja see eeldus osutus tõeseks. Pärast programmide uurimist pandi paika arendusvajadus, mis lahendaks õppejõudude poolt raporteeritud kasutuskogemuslikku probleemi. Töö käigus tekkinud lisamõtted – näiteks laborigruppide loomine – jäeti edaspidiseks uurimiseks ja võimalikeks jätkuarendusteks.

Loodud lahenduse testimine kohalikku masinasse üles seatud keskkondades toimus plaanipäraselt. Esmase testimise läbinud pistikprogrammi sooviti katsetada ka TalTech Moodle'i arenduskeskkonnas. Kui esialgu tundus, et selleks piisab arendajale testkonto loomisest, siis hiljem leiti, et selleks võiks kohalikku masinasse seadistada TalTech Moodle'i arenduskeskkonna koopia. Sellest mõttest aga lõpuks loobuti.

TTÜ IT-osakonnas jõuti järeldusele, et pistikprorammi testimiseks arenduskeskkonna koopia ülesseadmine ei ole vajalik. Kuna arendus otsustati lahendada universaalse pistikprogrammina ning TalTech Moodle on teadlikult hoitud üldisele Moodle'ile võimalikult sarnasena, piisas programmi arendajapoolsest testimisest kohalikus Moodle'i keskkonnas. Lepiti kokku, et pärast pistikprogrammi valmimist testivad seda TalTech Moodle'i arenduskeskkonnas TTÜ IT-osakonna töötajad.

Teostatud arenduse kasutuselevõtmise plaanidesse lisandus programmi ülespanek avalikku Moodle'i pistikprogrammide hoidlasse. Moodle'i kogukonnalt heakskiidu saamine võib võtta aega, mis lükkab arenduse TTÜ-s kasutuselevõtmist edasi. Samas annab programmi avalikustamine tagasisidet selle kvaliteedi kohta ning tagab suurema kindluse tulevikuks. Programmi avalikustamise protsessis kontrollivad Moodle'i arendajad esitatud koodi ning testivad läbi selle funktsionaalsuse.

Pistikprogrammi avalikustamise idee viis loogilise otsuseni, et arendusega kaasnev dokumentatsioon tuleks lahendada vastavalt Moodle'i tavadele. Sellisel viisil teostatud dokumentatsioon on piisav ka TTÜ-le välistades dubleeriva töö arenduse kasutuselevõttu toetavate dokumentide loomisel.

Koostöö TTÜ haridustehnoloogide ja Moodle'i administraatoriga oli meeldiv ja tulemuslik. TTÜ-s ollakse vastuvõtlikud tudengite huvile koolitööde raames midagi kasulikku ära teha ning koostöös nähakse head võimalust ülikoolisiseste töövoogude parandamiseks. Haridustehnoloogid peavad seejuures oluliseks ka tudengitele diplomija muude koolitööde raames reaalse probleemi lahendamise võimaluse pakkumist [36].

Lisaks avatud koodile toetab Moodle'i arendamist tarkvara tükeldatud arhitektuur. Seejuures on pistikprogrammid ja põhikoodi kuuluvad funktsionaalsused sarnase ülesehitusega. Pistikprogrammides on rangelt paika seatud struktuur, mis muuhulgas nõuab konkreetsete nimetustega kaustu ja faile. Pistikprogrammide kaustad peavad alati sisaldama näiteks versiooni ja sõltuvusi määravat version.php-d ning ligipääsuõigusi kehtestavat access.php-d, mille kood on Moodle'it iseloomustavana välja toodud lisas 3.

Administraatori seadistuste lisamine ei ole kohustuslik, kuid kui need on olemas, asuvad nad failis settings.php, mille sisu on ära toodud lisas 4. Samuti on jäigalt paika pandud keelepakettide lisamise struktuur (joonis 5). Reegleid eiravad programmitükid Moodle'is tööle ei hakka. Sarnane muster kordub paljudes kooditükkides, mis pakub hulgaliselt näiteid. Samuti on olemas arvukas ja aktiivne arenduskogukond, kelle käest vajadusel nõu küsida.

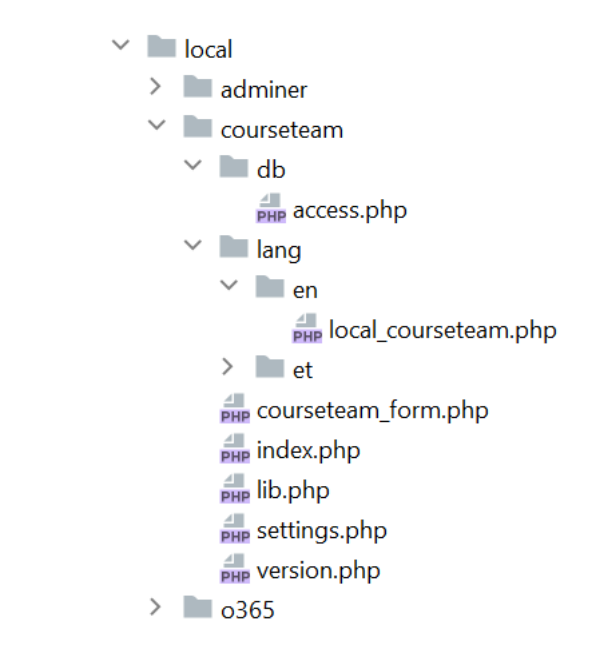

Joonis 5. Pistikprogrammi local\_courseteam struktuur.

<span id="page-37-0"></span>Juba olemasolevale süsteemile lisafunktsionaalsuse arendamise miinuseks on see, et arendaja ei sa valida tehnoloogiat ja keelt, milles töö teostada. PHP programmeerimiskeel ei oleks olnud arendaja esimene valik kuivõrd tema eelnev kokkupuude sellega on vähene. Samas saab juba olemasoleva rakenduse arendamisel uurida koodinäiteid. Kuna Moodle'iga liidetud koodi puhul on tegemist arenduskogukonna poolt kontrollitud tööga, võib eeldada, et see on vastavuses Moodle'i kooditavadega.

Kuna Moodle'i koodis on väga täpselt paika pandud koodistruktuur ja range stiil, on eduka arenduse teostamiseks väga oluline varem loodud koodiga põhjalikult tutvuda. Moodle'i arendusega alustamine on suures osas näidetest õppimine ja teiste kirjutatud koodi – sealhulgas Moodle'i põhikoodi – lugemine [37]. Jäigalt paika pandud põhimõtted ja koodistiil võimaldavad koodi paremini hallata. Suure arenduskogukonna puhul on ranged koodireeglid koodibaasi loetavana hoidmiseks hädavajalikud.

Moodle'it on arendatud üsna kaua – selle esimene versioon avalikustati aastal 2002. Pikk arendusprotsess muudab koodi mahukaks. Moodle'i koodi ja arenduspõhimõtetega tutvumine osutus üsna ulatuslikuks ettevõtmiseks. Samas on toimiva süsteemi edasiarendamise eeliseks probleemi lahendamisel kiirem tulemuse saavutamine – seda muidugi eeldusel, et varem kirjutatud koodiga ollakse piisavalt tuttav. Arendusprojektis võib oskus olemasolevaid funktsionaalsusi kasutada osutuda sama oluliseks kui uue lahenduse loomine. Moodle'i arendus hõlmab nii põhjalikku süsteemiga tutvumist kui selle baasilt uute lahenduste pakkumist.

Kogukondlikule avatud koodiga süsteemile arenduse tegemine tekitab meeldivat kuuluvuse ja ühise eesmärgi suunas töötamise tunnet. Kuigi diplomitöö raames arendati vabavaralise Moodle'i ja Microsoftile kuuluva Teamsi liidestust, jäi põhirõhk ikkagi Moodle'i võimekuse täiustamisele. Arendatud kood [38] on vabavaraline ja see avalikustatakse GPL (*General Public License*) versioon 3 litsentsi all. Koodi võivad Moodle'i põhimõtteid ja litsentsi järgides kasutada ja muuta kõik soovijad. Ei ole välistatud, et pistikprogrammist saavad Moodle'i ja Teamsi koostöö parandamisel lisaks TTÜ-le kasu ka teised ülikoolid. Võimalus laiemalt panustada tõstab motivatsiooni arenduse teostamiseks.

### <span id="page-39-0"></span>**4 Edasised plaanid ja tegevused**

Diplomitöö raames loodud programmi local\_courseteam kasutuselevõtt kavandatakse koostöös TTÜ haridustehnoloogide ja IT-osakonnaga. Praktilise töö juurde kuulub ka teostatud arendusele dokumentatsiooni koostamine. Kuna pistikprogrammile plaanitakse taodelda Moodle'i kogukonna heakskiitu, luuakse see Moodle'i koodi dokumenteerimise tavasid arvestades.

Pistikprogrammi avalikult kättesaadavaks tegemine eeldab, et arendaja jääb programmi edasise käekäiguga seotuks. Kui arendaja enam ise programmiga tegeleda ei soovi, on seejuures võimalik vastutus mõnele Moodle'i kogukonna liikmele üle anda. Arenduse jagamine on mõttekas, sest ka teised õppeasutused võivad selle funktsionaalsust vajada. Diplomitöö raames loodud pistikprogramm local\_courseteam toetub eelnevale arendustööle, mistõttu tuleks jagada ka teiste töö baasil loodud koodi. Samuti kontrollitakse pistikprogrammi avalikustamise protsessis arenduse kvaliteeti.

## <span id="page-39-1"></span>**4.1 Arendatud pistikprogrammi kasutuselevõtt ja rakendamise oodatavad tulemused**

Loodud pistikprogrammi avalikustamine Moodle'i hoidlas tagab TTÜ-le suurema kindluse, et lahendus jääb kasutatavaks ka tulevikus kui näiteks programmid, millest see sõltub, peaksid muutuma. Kui local\_o365-st või auth\_oidc-st tuleb välja uus versioon, ei pea TTÜ tegema valikut versiooniuuenduse ja lisafunktsionaalsuse säilitamise vahel. Avalikustamine aitab ära hoida vajaduse tulevikus funktsionaalsuse arendamise peale ressurssi kulutada, mis on kooskõlas TTÜ Moodle'i kasutamise põhimõtetega.

Kuivõrd Moodle'i ja MS Teams on TTÜ-s laialdaselt kasutusel ning õppejõud on arendusega lahendatavat probleemi haridustehnoloogidele korduvalt välja toonud, ei tohiks arenduse kasutuselevõtt keeruline olla. Seejuures tuleks siiski õppejõude teavitada, et edaspidi on võimalik Teamsi töögruppe automaatselt genereerida. Vastasel juhul võib tekkida olukord, kus arendus on tehtud ja TTÜ poolt kasutusele võetud, kuid see ei leia reaalset kasutust. Pistikprogramm plaanitakse lisada õppejõudude kursuse seadistamise lehekülje vasakmenüüsse. See sobib praeguse kasutajaliidese kujundusega ning peaks olema kasutajale harjumuspärane.

Pärast arenduse teostamist ja testimist kohalikus keskkonnas toimus 2021. aasta aprillis selle tutvustamine TTÜ haridustehnoloogidele, TalTech Moodle'i administraatorile ja ITosakonnale. TTÜ haridustehnoloogide ettepanekul kutsuti local\_courseteam programmi tutvustavale koosolekule ka mõned TTÜ õppejõud. See võimaldas saada lõppkasutajatelt kiiret tagasisidet. Koosolekul osalejad leidsid, et pistikprogrammi kasutuselevõtt muudab õppejõudude elu lihtsamaks ja annab hea lisavõimaluse. Arendajale andis kohtumine väärtuslikku infot võimalikest veaohtlikest kasutusjuhtudes, mis vajavad edasist testimist.

Pistikprogrammi local\_courseteam dokumentatsioon luuakse vastavalt Moodle'i üldistele tavadele. Moodle soovitab igale pistikprogrammile luua eraldi dokumentatsiooni lehekülje Moodle'i vikisse. Dokumentatsiooni Moodle'i vikisse lisamisel tekib õppejõu või administraatori rollis Moodle'i keskkonda sisseloginud kasutajatele ligipääs programmi dokumentatsioonile otse Moodle'i keskkonnast. [39]

Moodle ei nõua arendajatelt pistikprogrammide avalikustamist. Lisafunktsionaalsusi võib arendada ka ainult oma kohaliku Moodle'i jaoks. Seda eriti juhul, kui loodud funktsionaalsus on väga eripärane ja laiem huvi selle vastu ei ole tõenäoline. Koodi avalikustamisel ja lisamisel Moodle'i ametlikku varamusse on siiski mitmeid eeliseid. Pistikprogrammi avalikustamine teeb selle paigaldamise ja haldamise lihtsamaks võimaldades programmi lisamise ja uuendamise läbi pistikprogrammide veebiliidese. Kui arendaja avaldab pistikprogrammist uue versiooni, teavitatakse sellest kõiki administraatoreid, kes on programmi oma süsteemi lisanud. [40]

Pistikprogrammi avalikustamisel lisatakse see ametlikku Moodle'i programmide registrisse ning selle nimi reserveeritakse konkreetse programmi jaoks. Nime reserveerimine on oluline, sest Moodle'i programmide nimetused peavad olema unikaalsed. Pistikprogrammid vaadatakse avalikustamise protsessis üle ning need muutuvad kättesaadavaks alles pärast heakskiidu saamist. Paljud organisatsioonid ei luba oma serverisse programme paigutada enne kui need on läbinud Moodle'i kogukonna kvaliteedikontrolli. [40]

Pistikprogrammi Moodle'i ametlikku koodihoidlasse lisamise protsessi põhivoog algab hetkest, mil arendaja laeb üles esimese pistikprogrammi versiooni. Tõenäoliselt tuleb seejärel esialgse ülevaatuse tulemusi paar nädalat oodata. Esmast tagasisidet püütakse anda küll kiiremini, aga see ei ole lisatavate programmide rohkuse tõttu alati võimalik.

Pärast üles seadmist läbib pistikprogramm hindamise ja kinnitamise protsessi, mis võib toimuda mitmes tsüklis. [40]

Moodle'i dokumentatsioonis on öeldud, et pea kõik pistikprogrammid saadetakse esimeselt ülevaatuselt edasiseks arenduseks tagasi. See on tavaline osa töövoost. Kui pistikprogramm saab lõpuks kinnitatud, registreeritakse programmis kasutatud sõned Moodle'i sõnahaldusvaramusse AMOS (*Automated Manipulation Of Strings*), mis võimaldab neid süsteemselt tõlkida. Pistikprogrammi üles laadides palutakse seejuures lisada vaid inglisekeelne sõnede baaskomplekt, sest läbi AMOS-e on tõlkeid oluliselt hõlpsam hallata (joonis 6). [40]

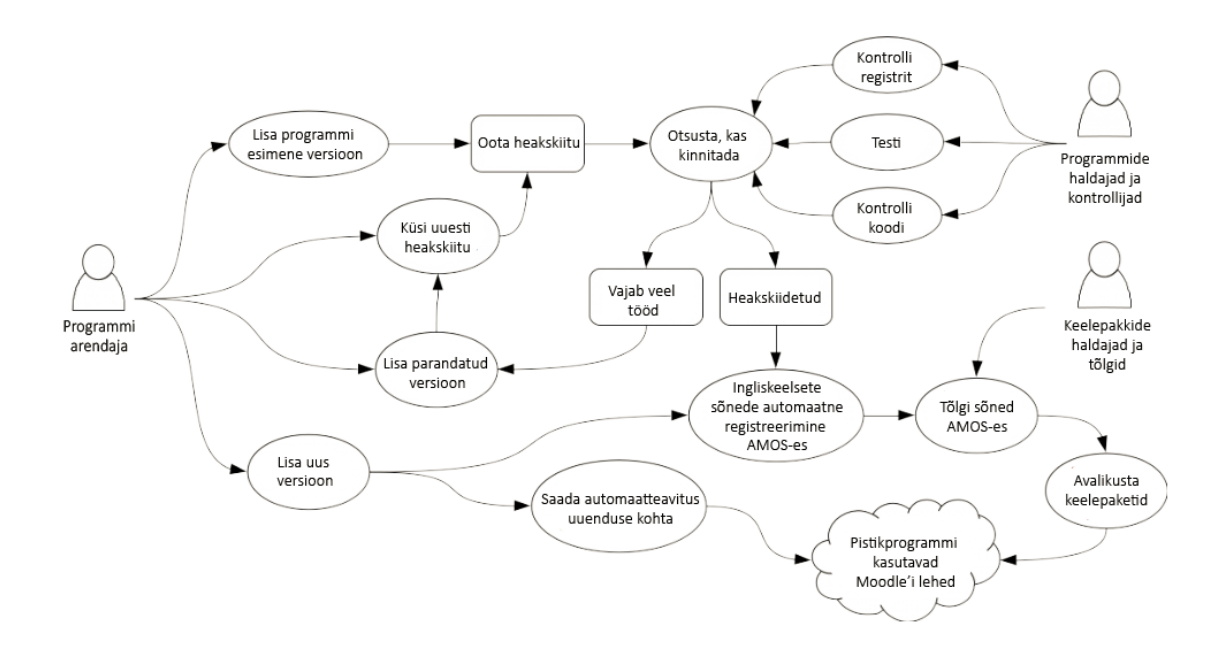

<span id="page-41-0"></span>Joonis 6. Pistikprogrammi Moodle'i koodihoidlasse lisamise töövoog (autori tõlge allikast [40]).

Pistikprogrammi Moodle'i koodihoidlasse lisamisel võtab arendaja vastutuse selle käekäiku jälgida. Pistikprogrammi avalikustamise ühe eeldusena peab arendaja üles seadma keskkonna, kus kasutajad saavad raporteerida vigu ning pakkuda mõtteid uute funktsionaalsuste arenduseks. Seejuures võivad kasutajad teha ettepanekuid muudatuste osas või esialgse arendaja nõusolekul ka parandusi lisada. Kui esialgse programmitüki looja selle arendusest ja jälgimisest loobub, saab keegi teine kogukonda kuuluvatest arendajatest vastutuse üle võtta.

TTÜ plaanib loodud pistikprogrammi local\_courseteam kasutusele võtta pärast seda kui see on nõuetekohaselt Moodle'i avalikku hoidlasse üles seatud. Sellisel juhul saab TTÜ programmi koos local\_o365 programmiga, millest loodud arendus sõltub, alla laadida ja TalTech Moodle'i keskkonda lisada. Pistikprogramm auth\_oidc, millest omakorda sõltub local\_o365, on TalTech Moodle'isse juba lisatud. Pistikprogrammi avalikustamise äraootamine aeglustab küll funktsionaalsuse kasutuselevõtmise protsessi kuid tagab suurema kontrolli arenduse kvaliteedile.

Pistikprogrammi local\_courseteam ja local\_o365-e kasutustelevõtmise järel muutub Moodle'i kursustele MS Teamsi töörühmade loomine ja haldamine automaatseks. Õppejõudude tähelepanu ei kulu kursuse esimese loengu eel enam tudengite Teamsi gruppidesse liitmise peale, mis võimaldab aega otstarbekamalt kasutada.

Pistikprogrammi kasutuselevõtu parim võimalik tulemus oleks see kui õppejõud mõne aasta pärast ei mäletaks, et kunagi tuli üliõpilasi ükshaaval Teamsi töörühmadesse lisada. See tähendaks, et probleem on lahendatud viisil, mis on kasutajale loogiline ja intuitiivne ning Teamsi töögruppe luues ei pea sellele tegevusele üleliia aega ega tähelepanu pöörama. Probleemi unustamine näitaks, et on paranenud nii süsteemi kasutatavus kui ka kasutajate rahulolu – mis on diplomitöö raames loodud arenduse eesmärgiks. Kas see päriselt ka nii läheb, selgub pärast arenduse kasutuselevõttu ning pistikprogrammi paariaastast kasutamist.

## <span id="page-42-0"></span>**4.2 Võimalikud jätkusammud distantsõppe probleemide kaardistamiseks ja leevendamiseks**

## Kõikidel, kes töötasid 2020. aastal õpetajana või omandasid ükskõik millises astmes haridust, on praeguseks kokkupuude distantsõppega. 2020. aasta ei jätnud ühtegi õppurit ega õppejõudu isiklike kogemusteta. Isiklikud kogemused võivad olla hea pinnas uute lahenduste loomiseks. Laialdaselt kasutatava ja pidevalt areneva Moodle'i idee on samuti võrsunud isiklikest distantsõppe kogemustest.

Moodle'i asutaja ja juht Martin Dougiamas kasvas Austraalia kõrbes ning sai oma hariduse raadio vahendusel. Tema enda kogemused panid aluse ideele interaktiivsemaks ja kaasavamaks lähenemiseks distantsõppes. Dougiamase visiooniks oli tagada õpetajatele ja õppejõududele veebiplatvorm, mida saaks kasutada personaliseeritud õppekeskkondade loomiseks. [41]

Mõeldes globaalsele õpetajate ja arendajate kogukonnale, kujutas Martin Dougiamas Moodle'it ette vabavaralise projektina, mille raames saaksid erinevates maailma paikades töötavad õppejõud, arendajad ja organisatsioonid jagada oma teadmisi ja panustada Moodle'i täiustamisse. Järgides avatud koodi põhimõtteid, annaks see kõigile vabaduse muuta ja kohandada Moodle'i tarkvara täpselt neile sobival viisil. [41] Moodle'it arendavasse kogukonda võiksid järjest rohkem kuuluda ka üliõpilased. TTÜ-s ollakse sellega nõus ning ülikooli haridustehnoloogid on alustanud tudengite laialdasema kaasamise teemal Moodle'iga arutelu.

TTÜ haridustehnoloogid leiavad, et vastastikku kasulikke koostöid tudengitega võiks mitte ainult toetada vaid ka laiendada. Eriti suurt potentsiaali nähakse TTÜ tudengite ja Moodle'i vahelise koostöö arendamises. Moodle on programm, mis puudutab kõiki üliõpilasi. Kõikidel tudengitel on õpikeskkonnale juurdepääs ning isiklikud kogemused süsteemi kasutamisega. Vahetute kogemuste baasilt on hea reaalse elu probleeme leida ning lahendada.

HARNO on alustanud laialdast distantsõppe kogemuste kaardistamist, milles 2020. aastal osales üle 160 haridusasutuse ehk enam kui pooled Eesti koolidest [15]. Kuigi keskne info kogumine ning analüüsimine on väga oluline, võiks sellega jätkata ka väiksemal skaalal haridusasutuste siseselt. Igal koolil on oma eripära ja spetsiifilised vajadused. Samuti on koolidel erinevad võimalused oma töötajate ja õppurite kaasamiseks. Ülikoolide puhul on kindlasti mõttekas ka tudengeid distantsõppe analüüsimisse ja arendamisse kaasata. Seda eriti juhul kui ülikoolis õpetatakse erialasi, mille raames sobiks kaugõppe kitsaskohtade kaardistamise ja miks mitte ka parandamisega tegeleda.

TTÜ 2020. aasta kogemuste ülevaade näitab, et üldisele distantsõppele üleminek ei muutnud oluliselt õppetulemusi [16]. Samas ei anna see ülevaadet kasutuskogemuse ja igapäevase õppeprotsessi kohta. Kuigi 2020. aasta üldiste küsitlustesse lisati küsimusi distantsõppe töökorralduse kohta ning 2020. aastal viidi õppetöö käigus jooksvalt läbi lisaküsitlusi, näitavad need tudengite igapäevase distantsõppe kasutuskogemuse kohta vähe. Tuleb arvestada, et pigem oldi 2020. aastal uude olukorda sattudes valmis tegema mööndusi kasutustmugavuses. Semestri lõpuks ja vahetult pärast eksameid võivad aga igapäevased mured olla ununenud.

Õppejõudude kasutuskogemuse probleeme on ülikoolil kergem kaardistada, sest töötajate suhtlus haridustehnoloogidega on tihedam. Ka käesolevas diplomitöös tähelepanu all olev probleem jõudis TTÜ haridustehnoloogideni eelkõige õppejõudude kirjade läbi. Tudengite kasutajakogemusi ja võimalikke probleeme on aga keerulisem leida, sest info selle kohta tuleb peamiselt üldistes küsitlustest.

Kui kasutajakogemus just erakordselt halb ei olnud, siis suure tõenäosusega võimalikud igapäevased ebamugavused semestri lõpus enam meelde ei tule. Kokkuvõtlikes küsimustikes kajastuvad pigem probleemid, mis olid nii ületamatud, et ohustasid õppetöö toimumist. Kasutuskogemuslike kitsaskohtade mainimata jätmine ei pruugi aga tähendada, et neid ei olnud.

Kuivõrd õppimine ja sellega soetud kogemused on tudengitele isiklikult igapäevaselt kättesaadavad, siis võiks (distants)õppe teemade kaasamine kursuste ülesannetesse aidata kaardistada ja parandada ka tudengite e-õppe kasutustkogemust. Samuti laiendaks see võimalusi juba õppimise ajal reaalsete erialaste probleemide lahendamisega kätt proovida.

Käesoleva diplomitöö teostamisega seotud aruteludes tekkis lisamõtteid Moodle'i ja Teamsi koostöö edasiseks parandamiseks. Arenduskoosolekutel arutati laborigruppide või rühmatöö gruppide automaatse genereerimise võimalusi. Käesoleva diplomitöö raamidest jäid need ideed aga välja. Üldjoontes kirjeldatud funktsionaalsuse täpne vajadus ei ole selge ja vajab edasist uurimist. Küll aga võiksid sellest ideest leida jätkuarenduse võimalusi teised TTÜ tudengid, kes soovivad mõne koolitöö raames Moodle'i funktsionaalsust täiendada.

Kui tulevikku vaadates ennustatakse, et Eestis saab distantsõppest osa üldisest haridussüsteemist ning seda hakatakse koos kontaktõppega rakendama igas kooliastmes [19], on praegu just õige aeg tegeleda distantsõppe võimaluste ja metoodikate igakülgse arendamisega. Arendusse võiks kaasata kõiki, kellel on vähegi huvi ja värsked kogemused distantsõppega. Kasutuskogemused on väärtuslikuks sisendiks, mis võivad viia suurte muudatusteni. Moodle, millel on tänaseks üle 264 miljoni kasutaja 244-nes maailma riigis [41], sai samuti alguse ühe inimese isiklikust distantsõppekogemusest.

### <span id="page-45-0"></span>**5 Kokkuvõte**

2020. aastal pidid paljud kontaktõppesse planeeritud kursused pandeemia tõttu distantsõppele üle minema. Kriis nõudis kiireid lahendusi, mis paratamatult ei olnud alati kasutajasõbralikud. Pikemad perioodid, mil distantsõpe ei ole üks valikutest vaid ainuke võimalus õppetöö jätkamiseks, võivad jääda korduma. Seetõttu võiks otsida viise distantsõppes osalejate õppe- ja töökogemuse parandamiseks, sest isegi väikesed muudatused võivad kasutuskogemusi – ja seeläbi ka tulemusi – oluliselt parandada. Kuna uute töövahendite arendamine ja juurutamine on ajakulukas, võiks kasutuskogemuse kiiremaks täiustamiseks leida viise olemasolevate töövahendite koostöö parandamiseks.

Käesoleva diplomitöö eesmärgiks on distantsõppe kasutajakogemuse parandamine Office 365 Moodle'i ja Microsoft Teamsi pistikprogrammide arenduse läbi. Töö käigus loodi pistikprogramm local\_courseteam, mis täiendab olemasolevaid programme nii, et need vastavad TTÜ õppejõudude vajadustele Moodle'i kursuste veebiloengute läbiviimisel MS Teamsis. Arendus võimaldab õppejõul luua Moodle'i kursuse lehel Teamsi töörühma, kuhu automaatselt lisatakse kursusele registreerunud üliõpilased. Lahenduse kasutuselevõtmine vähendab õppejõudude manuaalset tööd ning ebavajalikku ajakulu.

Diplomitöö raames loodud pistikprogrammi local\_courseteami elutsükil järgmiseks sammuks on dokumentatsiooni loomine ning koodi avalikustamine Moodle'i ametlikus koodihoidlas, mille järel plaanitakse arendus TalTech Moodle'i keskkonnas kasutusele võtta. Pistikprogrammi avalikustamine võimaldab ka teistel õppeasutustel üle terve maailma selle funktsionaalust oma kohalikus Moodle'is rakendada.

Käesolev diplomitöö võiks julgustada edasisi arutelusid distantsõppe kasutajakogemuste parandamiseks ning pakkuda arendusmõtteid ülikoolis kasutusel olevatele töövahendite kohandamiseks distantsõppe vajadusetele. Nii õppejõudude kui tudengite isiklikud kogemused ja tähelepanekud distantsõppe käigust annavad väärtuslikku sisendit distantsõppe kasutajakogemuse täiustamiseks.

### <span id="page-46-0"></span>**6 Kasutatud kirjandus**

- [1] Hariduse tehnoloogiakompass, *Unelmate distantsõpe*, 2021. [Võrgumaterjal] https://kompass.harno.ee/unelmate-distantsope (26.02.2021)
- [2] Sõnaus, *Selgusid Sõnause parimad sõnad*. [Võrgumaterjal] https://sonaus.ee/uudised/selgusid-sonause-parimad-sonad (26.02.2021)
- [3] M. Cantrall. *Distance Education Timeline,* Sutori. [Võrgumaterjal] https://www.sutori.com/story/distance-education-timeline- kDnyERHUuxfrz78nqjc9Cbew (06.03.2021)
- [4] J. R. Verduin Jr, T. A. Clark. "Distance Education: The Foundations of Effective Practice". *The Journal of Higher Education,* vol. 63, nr 4, pp. 468-472, 1992.
- [5] J. M. Crotty. *Distance Learning Has Been Around Since 1892, You Big MOOC,*  Forbes, 2012. [Võrgumaterjal] https://www.forbes.com/sites/jamesmarshallcrotty/2012/11/14/distance-learninghas-been-around-since-1892-you-big-mooc/?sh=774b76b42318 (06.03.2021)
- [6] Florida National University, *The Evolution of Distance Learning,* 2019. [Võrgumaterjal] https://www.fnu.edu/evolution-distance-learning (06.03.2021)
- [7] G. Siemens. *Massive open online courses: Innovation in education*. R. McGreal, W. Kinuthia, S. Marshall (Ed.). Vancouver: Commonwealth of Learning and Athabasca University, pp 5-16, 2013.
- [8] A. M. Kaplan, M. Haenlein. "Higher education and the digital revolution: About MOOCs, SPOCs, social media, and the Cookie Monster". *Business Horizons.* vol. 59, nr 4, pp. 441-450, 2016.
- [9] The Best Schools, *Synchronous Learning vs. Asynchronous Learning in Online Education*, 2021. [Võrgumaterjal] https://thebestschools.org/magazine/synchronous-vs-asynchronous-education/ (18.03.2021)
- [10] F. Martin, D. Polly, A. Ritzhaupt. *Bichronous Online Learning: Blending Asynchronous and Synchronous Online Learning*, Educause, 2020. [Võrgumaterjal] https://er.educause.edu/articles/2020/9/bichronous-onlinelearning-blending-asynchronous-and-synchronous-online-learning (26.03.2021)
- [11] J. N. Farros, L. A. Shawler, K. S. Gatzunis, M. J. Weiss. "Online Learning: The Effect of Synchronous Discussion Sessions in Asynchronous Courses". *Journal of Behavioral Education,* 2020.
- [12] V. Strauss. *1.5 billion children around globe affected by school closure. What countries are doing to keep kids learning during pandemic*, The Washington Post, 2020. [Võrgumaterjal] https://www.washingtonpost.com/education/2020/03/26/nearly-14-billionchildren-around-globe-are-out-school-heres-what-countries-are-doing-keep-kidslearning-during-pandemic/ (06.03.2021)
- [13] EdSmart.org, *The Future Of Distance Learning*. [Võrgumaterjal] https://www.edsmart.org/the-history-and-future-of-distance-learning/ (09.03.2021)
- [14] J. Bustamante. *Online Education Statistics*, Educationdata.org, 2020. [Võrgumaterjal] https://educationdata.org/online-education-statistics#generalstatistics (06.03.2021)
- [15] M. Dremljuga-Telk. Tehnoloogiakompassi uue peatüki "Unelmate distantsõpe" avakõne. Tallinn: Hariduse tehnoloogiakompass. 2021.
- [16] Tallinna Tehnikaülikooli toimetulek distantsõppega 2020 aasta kevad- ja sügissemestril. Tallinn, TTÜ, 2021.
- [17] L. Järve. Kirjalik vastus TalTech Moodle'it ja Teamsi puudutavatele küsimustele. [Intervjuu] 19.04.2021.
- [18] K. Peenema, K. Tamm, A. Salurand, K. Kurvits, K. H Huttunen, H. Roonemaa. Vestlusring "Kuidas õpetada tulevikku"*.* Tallinn: Hariduse tehnoloogiakompass, 2021.
- [19] Hariduse tehnoloogiakompass, *Kompass tulevikku*, 2021. [Võrgumaterjal] https://kompass.harno.ee/kompass-tulevikku (09.03.2021)
- [20] Study International, *Edtech and online learning are making higher education more accessible*, 2017. [Võrgumaterjal] https://www.studyinternational.com/news/edtech-and-online-learning-aremaking-higher-education-more-accessible/ (13.03.2021)
- [21] R. Hall, D. Batty. *'I can't get motivated': the students struggling with online learning,* The Guardian, 2020. [Võrgumaterjal] https://www.theguardian.com/education/2020/may/04/i-cant-get-motivated-thestudents-struggling-with-online-learning (13.03.2021)
- [22] D. Rosen. *eLearning Industry, eLearning Future: What Will eLearning Look Like in 2075?*, eLearning Industry, 2014. [Võrgumaterjal] https://elearningindustry.com/elearning-future-what-will-elearning-look-like-2075 (13.03.2021)
- [23] L. Pilt, M. Kusmin, T. Plank, A. Villems, M. Varendi, V. Rogalevitš, A. Rosenberg, M. Kirikal, K. Požogina, M. Dremljuga-Telk. *Juhend kvaliteetse ekursuse loomiseks,* HITSA, 2019. [Võrgumaterjal] https://oppevara.edu.ee/ekursus/?\_ga=2.135894136.831069233.1615278741- 1415945586.1614356172#ekursus (13.03.2021)
- [24] C. Howard, K. Schenk, R. Discenza. *Distance Learning and University Effectiveness: Changing Education Paradigms for Online Learning*. Hershey: Information Science Publishing, 2004.
- [25] S. L. Renes. *Increasing Access to Higher Education Through E-Learning,* ResearchGate, 2015. [Võrgumaterjal] https://www.researchgate.net/publication/283055936\_Increasing\_Access\_to\_Hig her\_Education\_Through\_E-Learning (13.03.2021)
- [26] Interaction Design Foundation, *User Experience (UX) Design.* [Võrgumaterjal] https://www.interaction-design.org/literature/topics/ux-design (12.03.2021)
- [27] Interaction Design Foundation, *User Interface Design*. [Võrgumaterjal] https://www.interaction-design.org/literature/topics/ui-design (12.03.2021)
- [28] J. Nielsen. *Usability 101: Introduction to Usability*, Nielsen Norman Group, 2012. [Võrgumaterjal] https://www.nngroup.com/articles/usability-101 introduction-to-usability/ (12.03.2021)
- [29] J. Moore, M. Churchward. *Moodle 1.9 Extension Development: Customize and extend Moodle by using its robust plugin systems*. Birmingham: Packt Publishing Ltd, 2010.
- [30] E. Ormisson. Koosolekumärkmed Teamsi kohtumiselt Liisi Järve ja Simar Tuulaga. Tallinn, 16.02.2021.
- [31] M. Dougiamas. *Naming Conventions*, Moodle, 2008. [Võrgumaterjal] https://docs.moodle.org/dev/Coding\_style#Naming\_Conventions (19.03.2021)
- [32] H. Foster. *Setting up cron on your system*, Moodle, 2006. [Võrgumaterjal] https://docs.moodle.org/310/en/Cron#Setting\_up\_cron\_on\_your\_system (13.04.2021)
- [33] L. Wei. *Members on teams not syncing with enrolments on Moodle*, Github, 2021. [Võrgumaterjal] https://github.com/microsoft/o365-moodle/issues/1344 (16.03.2021)
- [34] M. Dougiamas. *Plugin types*, Moodle, 2009. [Võrgumaterjal] https://docs.moodle.org/dev/Plugin\_types (27.03.2021)
- [35] S. Marshall. *Frankenstyle*, Moodle, 2010. [Võrgumaterjal] https://docs.moodle.org/dev/Frankenstyle (27.03.2021)
- [36] E. Ormisson. Koosolekumärkmed Teamsi kohtumiselt Liisi Järvega. Tallinn, 25.03.2021.
- [37] M. Milette. *Getting Started with Moodle Development - Your first Moodle block*, Moodle, 2017. [Võrgumaterjal] https://moodle.org/mod/forum/discuss.php?d=355789 (13.03.2021)
- [38] E. Ormisson. Pistikprogrammi local\_courseteam kood Bitbucketi koodihoidlas, 2021. [Võrgumaterjal] https://bitbucket.org/eveormisson/local\_courseteam/src/master/ (08.05.2021)
- [39] H. Foster. *Plugin documentation*, Moodle, 2012. [Võrgumaterjal] https://docs.moodle.org/dev/Plugin\_documentation (13.04.2021)
- [40] A. Borrow. *Plugin contribution*, Moodle, 2008. [Võrgumaterjal] https://docs.moodle.org/dev/Plugin\_contribution (13.04.2021)
- [41] Moodle, *We believe in the right to quality education*. [Võrgumaterjal] https://moodle.com/about/ (27.03.2021)

# <span id="page-49-0"></span>**Lisa 1 – Lihtlitsents lõputöö reprodutseerimiseks ja lõputöö üldsusele kättesaadavaks tegemiseks<sup>1</sup>**

#### Mina, Eve Ormisson

- 1. Annan Tallinna Tehnikaülikoolile tasuta loa (lihtlitsentsi) enda loodud teose "Distantsõppe kasutajakogemuse parandamine Office 365 Moodle'i pistikprogrammi arenduse näitel", mille juhendaja on Kaido Kikkas.
	- 1.1. reprodutseerimiseks lõputöö säilitamise ja elektroonse avaldamise eesmärgil, sh Tallinna Tehnikaülikooli raamatukogu digikogusse lisamise eesmärgil kuni autoriõiguse kehtivuse tähtaja lõppemiseni;
	- 1.2. üldsusele kättesaadavaks tegemiseks Tallinna Tehnikaülikooli veebikeskkonna kaudu, sealhulgas Tallinna Tehnikaülikooli raamatukogu digikogu kaudu kuni autoriõiguse kehtivuse tähtaja lõppemiseni.
- 2. Olen teadlik, et käesoleva lihtlitsentsi punktis 1 nimetatud õigused jäävad alles ka autorile.
- 3. Kinnitan, et lihtlitsentsi andmisega ei rikuta teiste isikute intellektuaalomandi ega isikuandmete kaitse seadusest ning muudest õigusaktidest tulenevaid õigusi.

23.04.2021

1

<sup>1</sup> Lihtlitsents ei kehti juurdepääsupiirangu kehtivuse ajal vastavalt üliõpilase taotlusele lõputööle juurdepääsupiirangu kehtestamiseks, mis on allkirjastatud teaduskonna dekaani poolt, välja arvatud ülikooli õigus lõputööd reprodutseerida üksnes säilitamise eesmärgil. Kui lõputöö on loonud kaks või enam isikut oma ühise loomingulise tegevusega ning lõputöö kaas- või ühisautor(id) ei ole andnud lõputööd kaitsvale üliõpilasele kindlaksmääratud tähtajaks nõusolekut lõputöö reprodutseerimiseks ja avalikustamiseks vastavalt lihtlitsentsi punktidele 1.1. ja 1.2, siis lihtlitsents nimetatud tähtaja jooksul ei kehti.

# <span id="page-50-0"></span>**Lisa 2 – Pistikprogrammi local\_coursteam koodinäide vasakmenüü valiku lisamisest**

```
function local courseteam extend navigation(global navigation $navigation){
     global $PAGE;
     $showinnavigation = get_config('local_courseteam', 'showinnavigation');
     if (!$PAGE->course or $PAGE->course->id == 1 or !$showinnavigation) {
         return;
     }
if (!has_capability('local/courseteam:view', context_course::instance($PAGE-
>course->id))){
         return;
     }
     $url = new moodle_url('/local/courseteam/index.php', array('courseid' => 
$PAGE->course->id));
     $node = $navigation->add(get_string('pluginname', 'local_courseteam'), 
$url); $node->nodetype = 1;
     $node->collapse = false;
     $node->forceopen = true;
     $node->isexpandable = false;
     $node->showinflatnavigation = true;
     $node->icon = new pix_icon('t/edit', '');
}
```
<span id="page-50-1"></span>Joonis 7. Valiku lisamine vasakmenüüsse lib.php failis

# <span id="page-51-0"></span>**Lisa 3 – Pistikprogrammi local\_coursteam koodinäide ligipääsuõiguste lisamisest**

```
$capabilities = array(
     'local/courseteam:view' => array(
         'captype' => 'read',
         'contextlevel' => CONTEXT_COURSE,
         'archetypes' => array(
            'editingteacher' => CAP_ALLOW,
             'manager' => CAP_ALLOW
         )
     ),
     'local/courseteam:edit' => array(
         'captype' => 'write',
         'contextlevel' => CONTEXT_COURSE,
         'archetypes' => array(
             'editingteacher' => CAP_ALLOW
         )
     ),
);
```
<span id="page-51-1"></span>Joonis 8. Ligipääsuõiguste määramine access.php failis

# <span id="page-52-0"></span>**Lisa 4 – Pistikprogrammi local\_coursteam koodinäide administraatori seadistusvalikute lisamisest**

```
defined('MOODLE_INTERNAL') || die();
if ($hassiteconfig) {
     $ADMIN->add('localplugins', new 
admin_category('local_courseteam_settings', new lang_string('pluginname',
'local_courseteam')));
     $settingspage = new admin_settingpage('managelocalcourseteam', new 
lang_string('manage', 'local_courseteam'));
     if ($ADMIN->fulltree) {
         $settingspage->add(new admin_setting_configcheckbox(
              'local_courseteam/showinnavigation',
             new lang_string('showinnavigation', 'local_courseteam'),
             new lang_string('showinnavigation_desc', 'local_courseteam'),
\overline{\mathcal{O}} ));
     }
     $ADMIN->add('localplugins', $settingspage);
}
                 Joonis 9. Administraatori seadistusvalikud settings.php failis
```